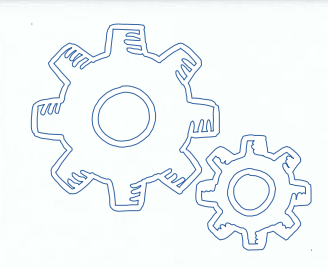

# Git… y todo eso del control de versiones

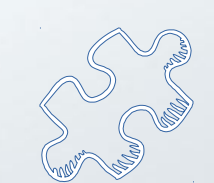

# ¿Por qué sistemas de control de versiones?

- + Grabar cambios y poder volver a versiones anteriores
- + Comparar cambios
- + Permite recuperar después de un cambio desastroso
- + Facilita el trabajo colaborativo

# ¿POR QUÉ SISTEMAS DE CONTROL DE VERSIONES?

#### Para no hacer más esto:

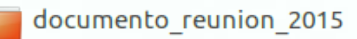

documento reunion.txt

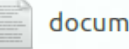

documento reunion 12 05 2016.txt

documento reunion 12 05 2016 final.txt

documento reunion 15 10 2016.txt

documento\_reunion\_15\_10\_2016\_juan.txt

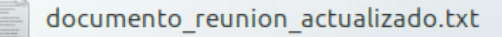

# Sistemas de control de versiones (VCS's)

#### Local (VCS)

- + Base datos de cambios
- + Mejor que mantener copias manualmente
- + No colaborativo
- + No es robusto a fallos

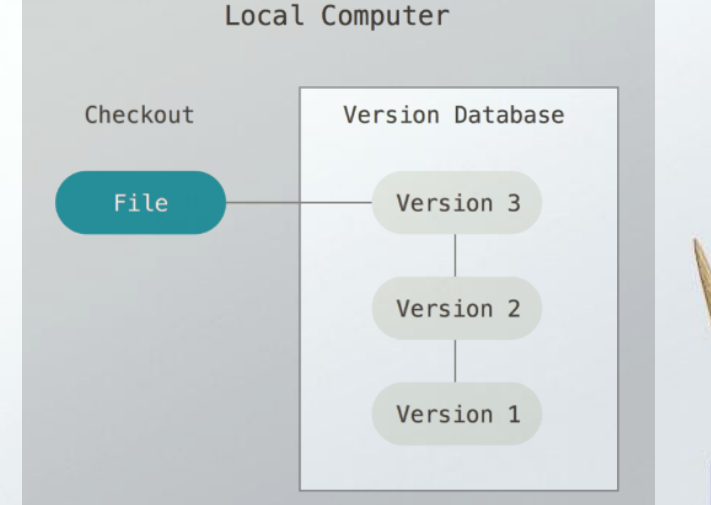

#### Centralizado (CVCS)

- + Colaborativo
- + Es más fácil de administrar
- + Mejor división de trabajo
- + No es robusto frente a fallas
- + Dependencia de servidor
- Dependencia de conectividad

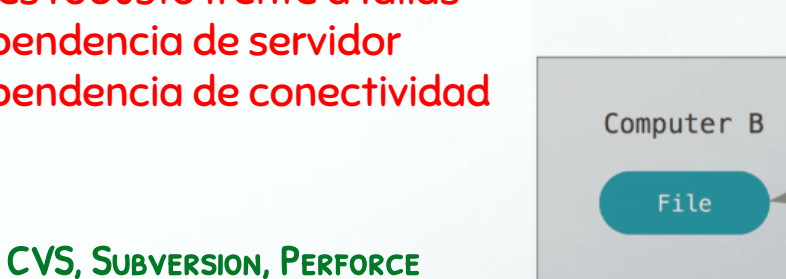

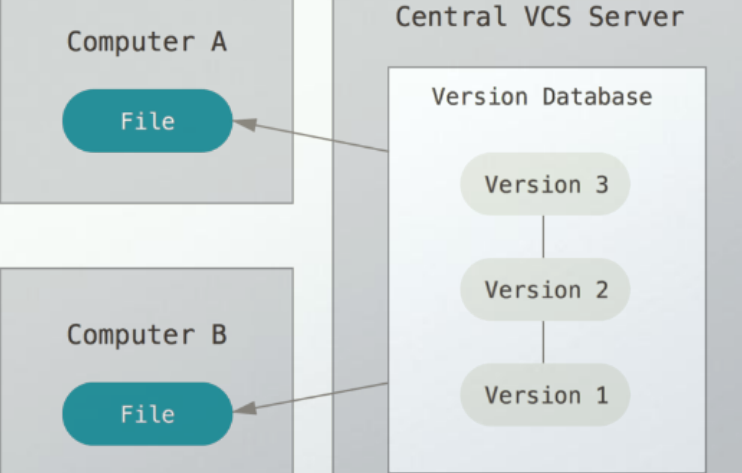

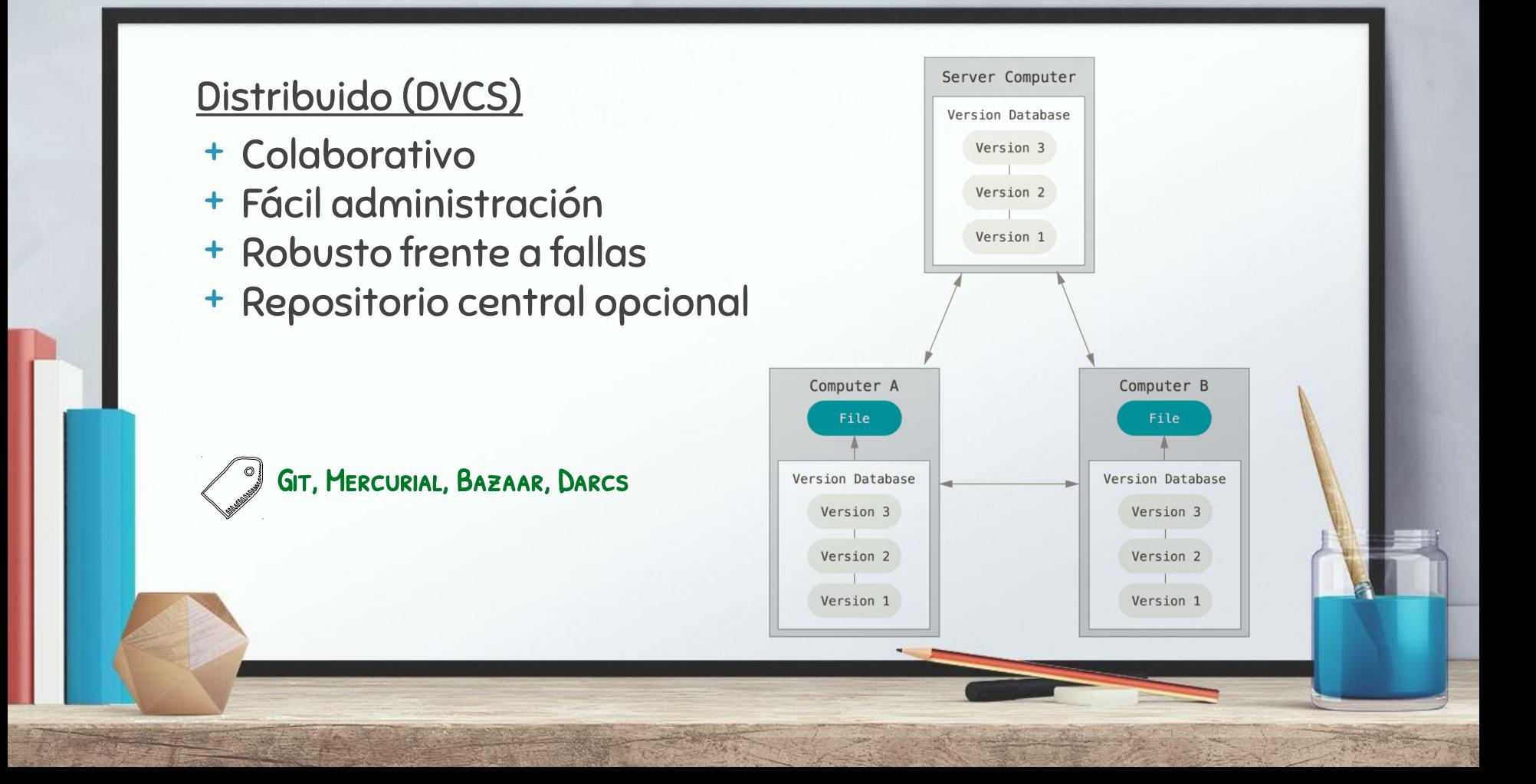

# GIT!

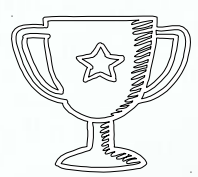

- Libre y de código abierto
- Rápido y eficiente
- Totalmente distribuido
- Gran capacidad de branching
- Seguro y robusto

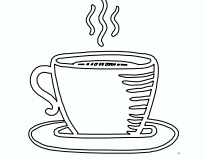

# Empezando con git

Los primeros comandos en git

#### Creando un repo en el server

git init --bare *<nombre\_de\_repo>*

inicializa un repositorio para compartir - no crea el 'directorio de trabajo'

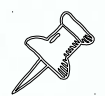

Por convención, se pone .git como extensión a repos bare

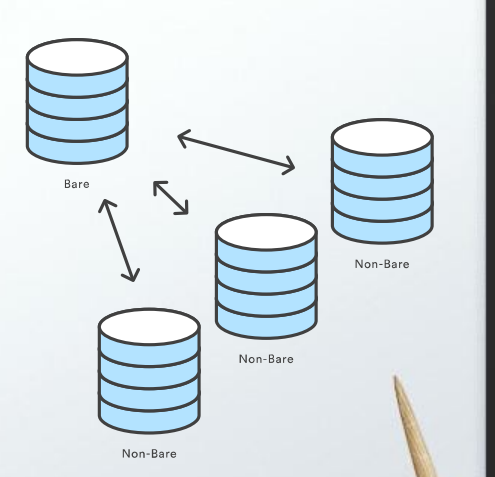

## Clonando un repo en nuestra máquina

git clone *<ubicacion\_del\_repo>*

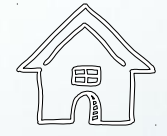

Inicializa un repositorio para trabajar - Se crea un directorio de trabajo y un directorio .git con el repositorio

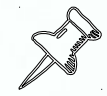

Notar como el sufijo '.git' desaparece en el nombre del directorio creado

# CONTIGURANDO GIT

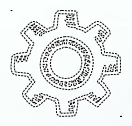

git config --global user.name *<nombre>* git config --global user.email *<email>*

git config --system core.editor *<editor>*

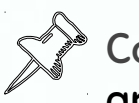

Con git config --global --edit podemos editar manualmente el archivo global de configuración

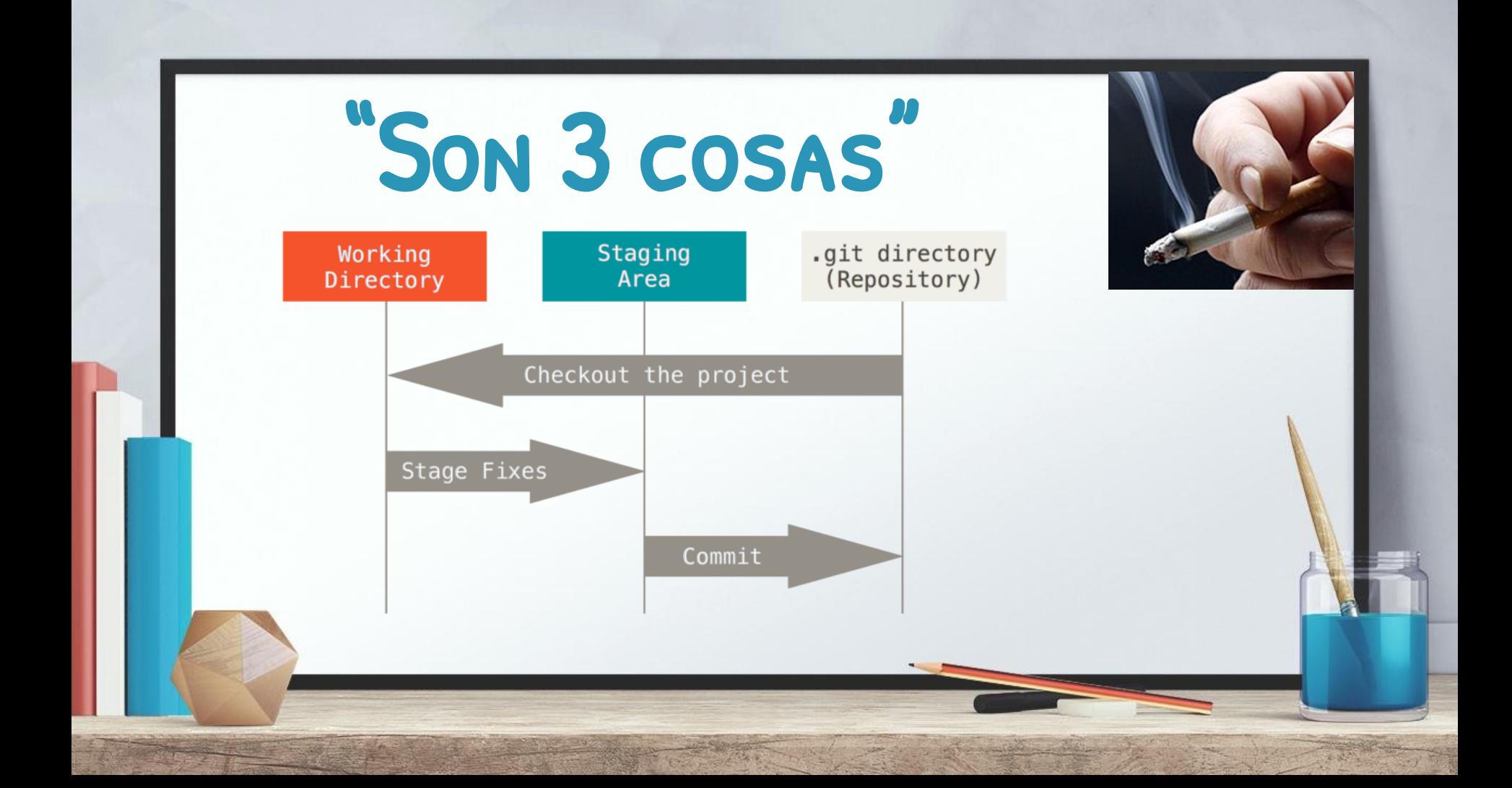

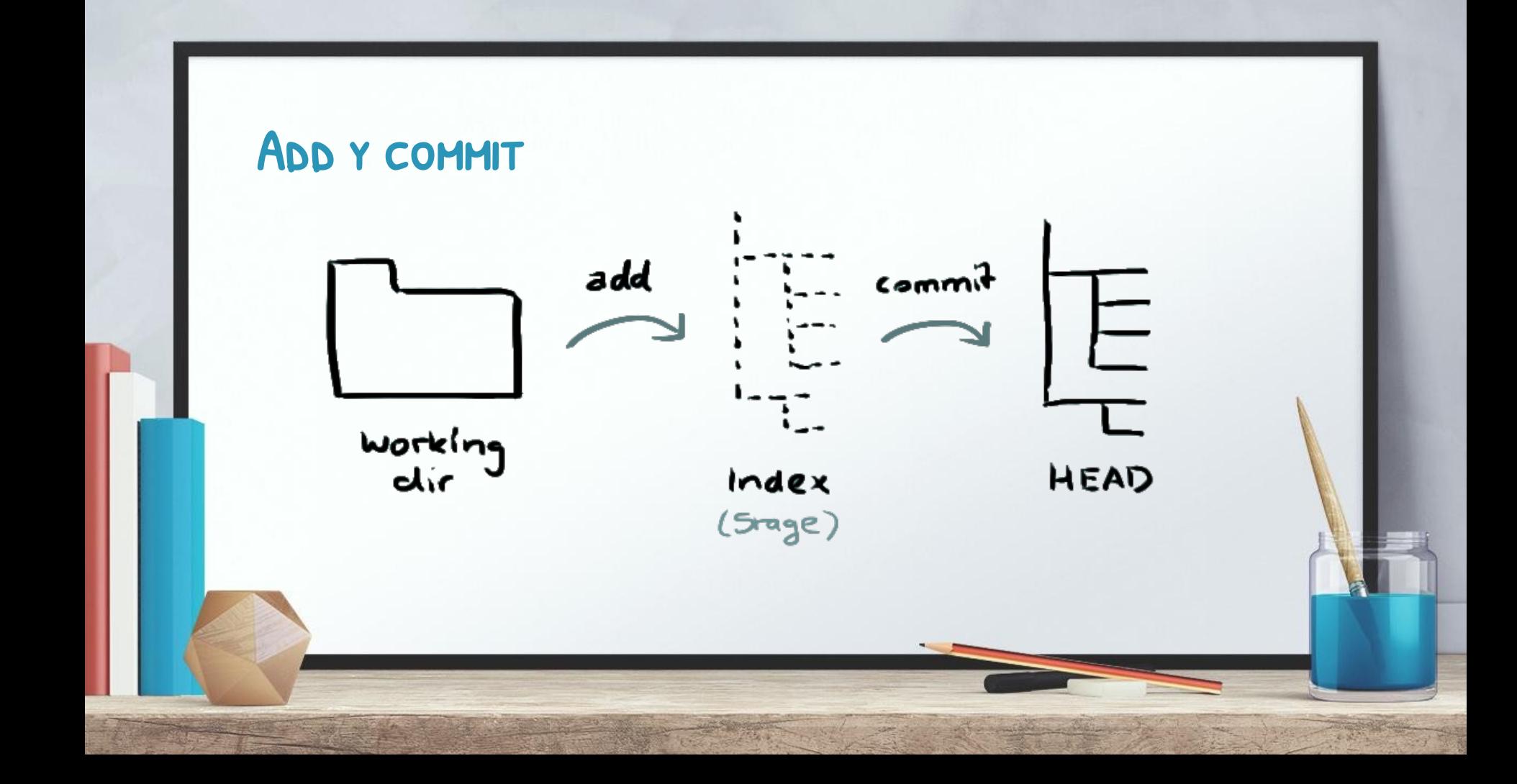

# Nuestro primer commit

git add *<file>*

Agrega <file> a la "staging area". Esto nos permite armar el siguiente snapshot

git commit

Todo lo que estaba en el "staging area" se registra en el repositorio

git no hace diferencia entre agregar archivos nuevos y archivos modificados que ya forman parte del repo

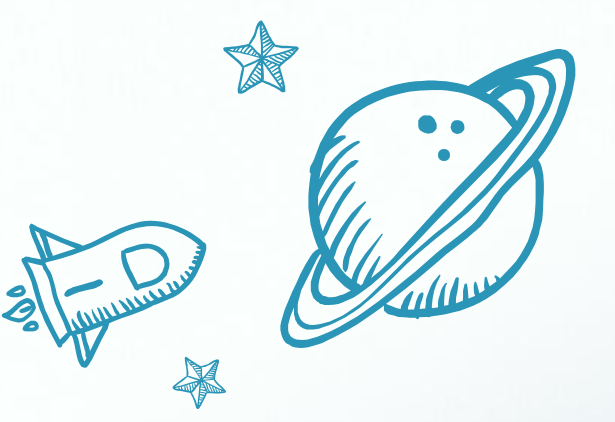

# Los commits son Únicos LOS COMMITS NO CAMBIAN

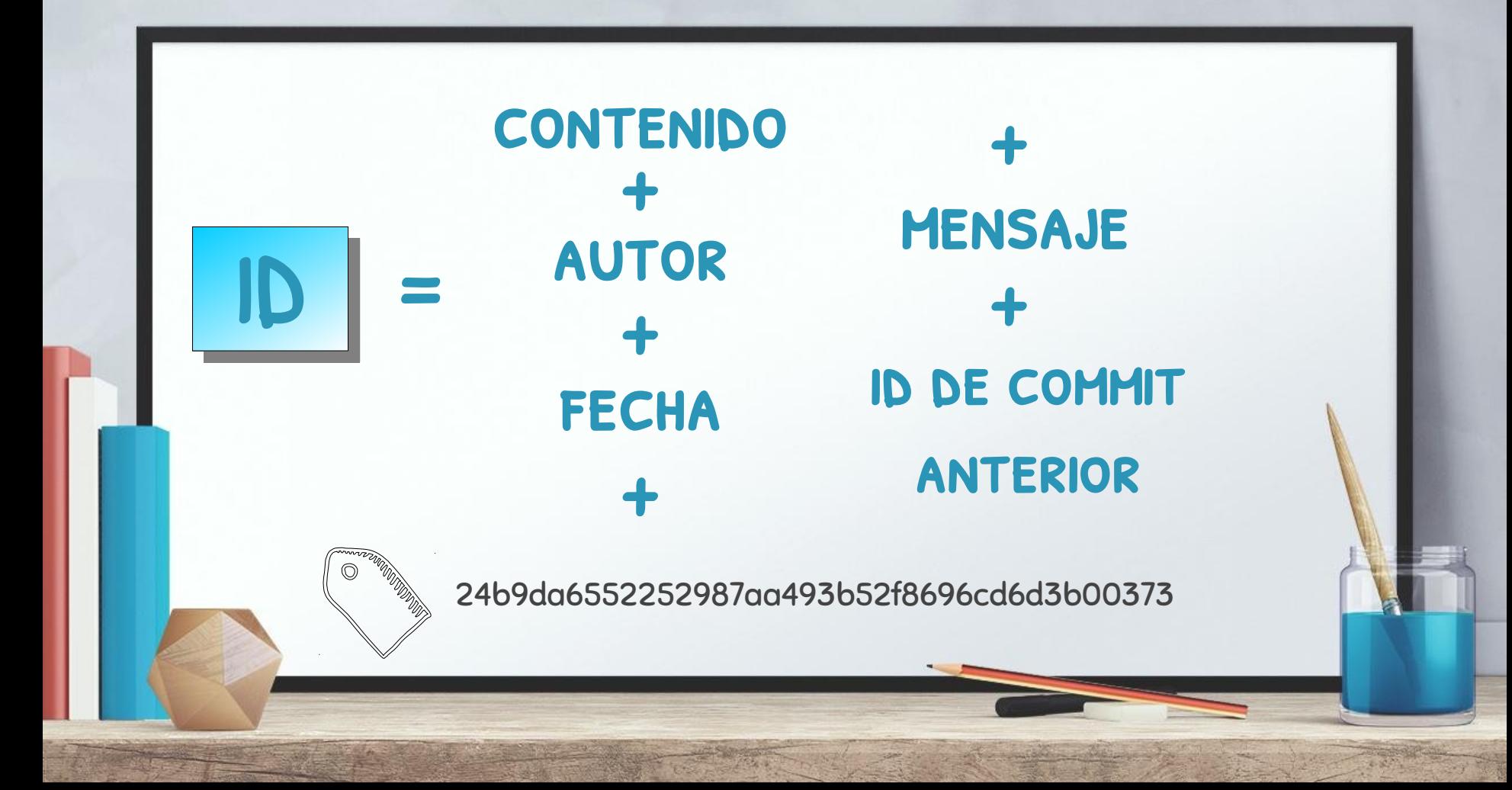

#### **ATAJOS**

- git commit -m *<message>* No abre el editor, el mensaje se escribe inline
- git commit -a

Commitea un snapshot de todos los cambios en el directorio de trabajo. Sólo se incluyen las modificaciones a los archivos "trackeados" (aquellos que fueron agregados con git add en algún punto en la historia)

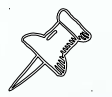

Generalmente, conviene hacer commits atómicos (de cambios relacionados entre sí)

# METODOLOGÍA DE TRABAJO: COMMITS

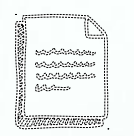

- + Recordar: commits son locales
- + Commits diferentes para cambios lógicamente separados
- + Limpiar el trabajo previo a publicarlo
- + Mensajes con cierta estructura

#### Ignorando archivos

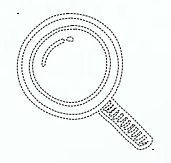

Tipos de archivos en el directorio de trabajo:

- Tracked archivos que fueron agregados o comiteados previamente
- Untracked archivos que NO fueron agregados o comiteados nunca
- Ignorados archivos que fueron indicados especialmente para que git ignore

# ¿Qué es útil ignorar?

- Código compilado, como archivos **.o**, **.pyc** y **.class**
- Directorios completos como **/out**, **/bin**, **/target**
- Archivos generados en tiempo de ejecución:
- **.lock**, **.tmp** y **.log**
- Archivos ocultos como: **Thumbs.db**
- Etc.

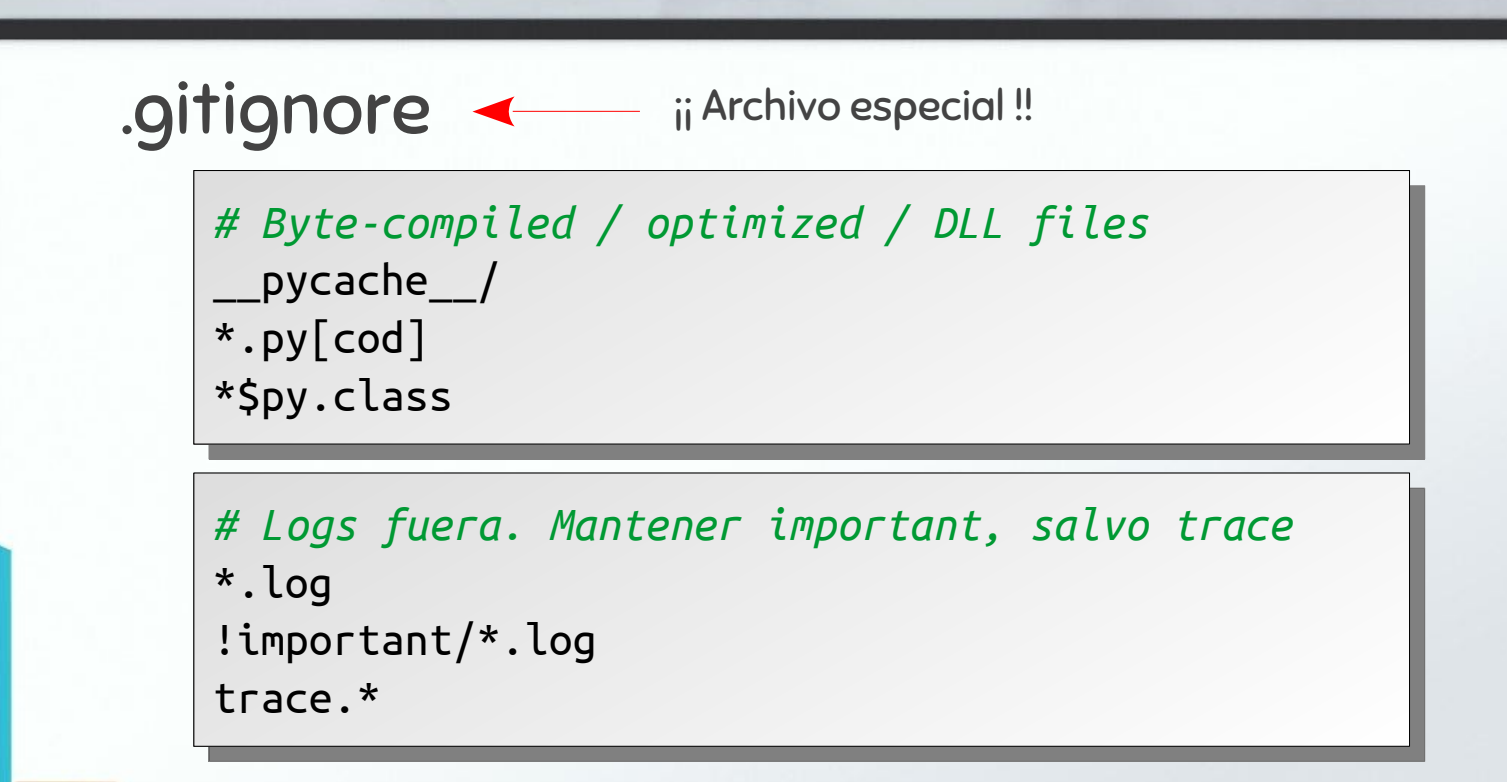

Más info: [https://git-cm.com/docs/gitignore](https://git-scm.com/docs/gitignore)

#### Explorando los cambios: git status

#### git status

Muestra archivos modificados, staged y untracked

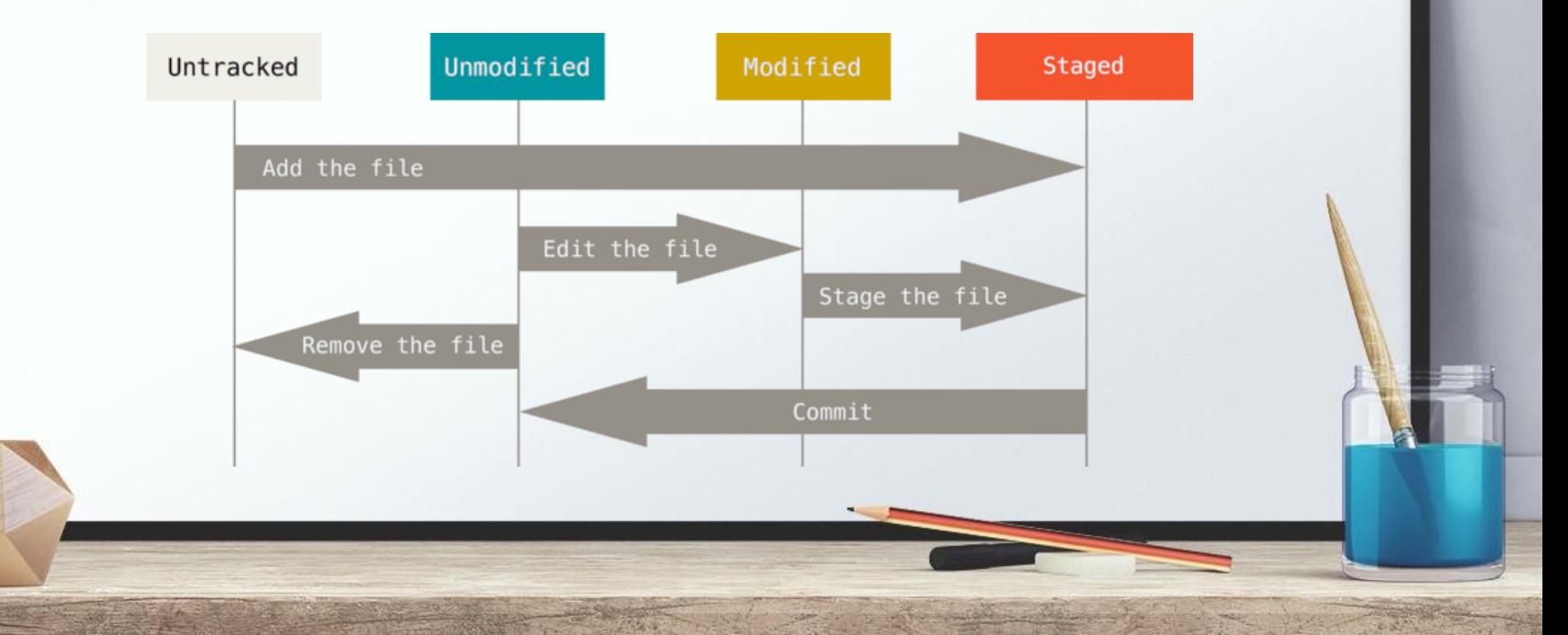

## La práctica hace al maestro

- 1. Crear un archivo nuevo en el directorio de trabajo: resumen.txt
- 2. Mirar el status del repo (probar git status --short también)
- 3. Agregar el archivo resumen.txt al staging area
- 4. Mirar el status del repo
- 5. Agregar hello.py al staging area
- 6. Mirar el status del repo
- 7. Hacer una ligera modificación a hello.py
- 8. Mirar el status del repo
- 9. Agregar hello.py al staging area 10.Finalmente commitear cambios al repo

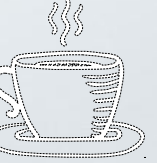

## Explorando el repo: git log

#### git log

Muestra el historial de commits en el repo

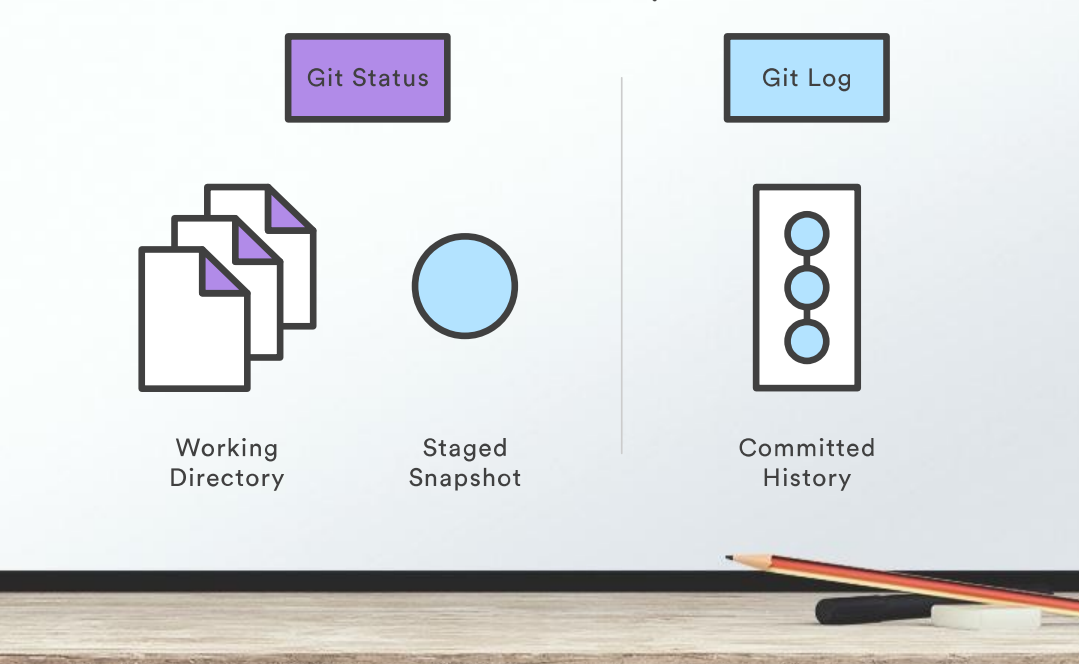

#### git log

**git log -n** <limit>

Limita el número de commits a mostrar

**git log --oneline** Cada commit ocupa una sola línea

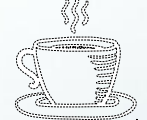

**git log --stat**

Incluye estadísticas de líneas agregadas y removidas

**git log -p**

Incluye los diffs de cada commit. Mucha información

**git log --grep=**"<pattern>"

Commits con mensajes siguiendo pattern

**git log** <file>

Para ver el historial de un archivo en particular

**git log --graph --decorate --oneline**

# Moviéndonos por el repo: git checkout

#### git checkout

Sirve para restaurar un commit, un archivo o un branch

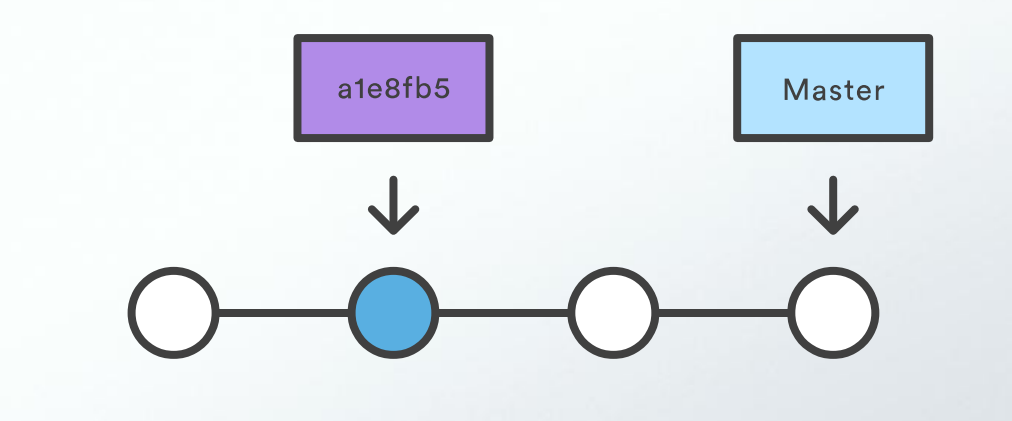

#### **git checkout**

git checkout <br />branch> Restaura branch al directorio de trabajo git checkout -b <br />branch> Crea branch y mueve HEAD a ese branch

dev

 $-088135...$ 

 $f5b32c8.$ 

bb92e0e

master **HEAD** 

e137e9b.

Un momento...¿Qué es HEAD? ¿Y master, branch?

HEAD es una referencia al último commit del branch actual

## **BRANCHS**

Un branch es una línea independiente de desarrollo en la historia del repositorio

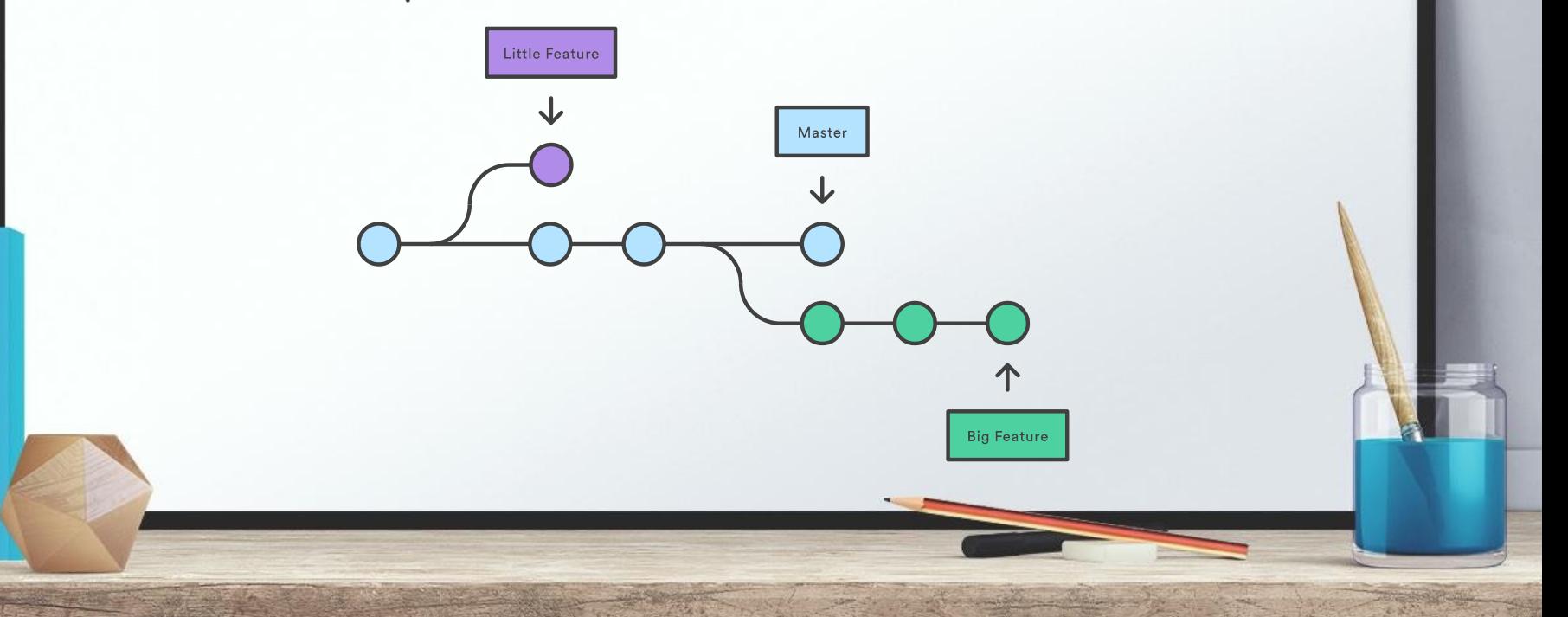

#### **git branch**

git branch

Lista los branchs existentes

git branch <br/>branch>

Crea un branch. No hace un checkout

git branch -d <branch>

Borra un branch si toda historia ha sido completamente mergeada. Es una operación segura en ese sentido.

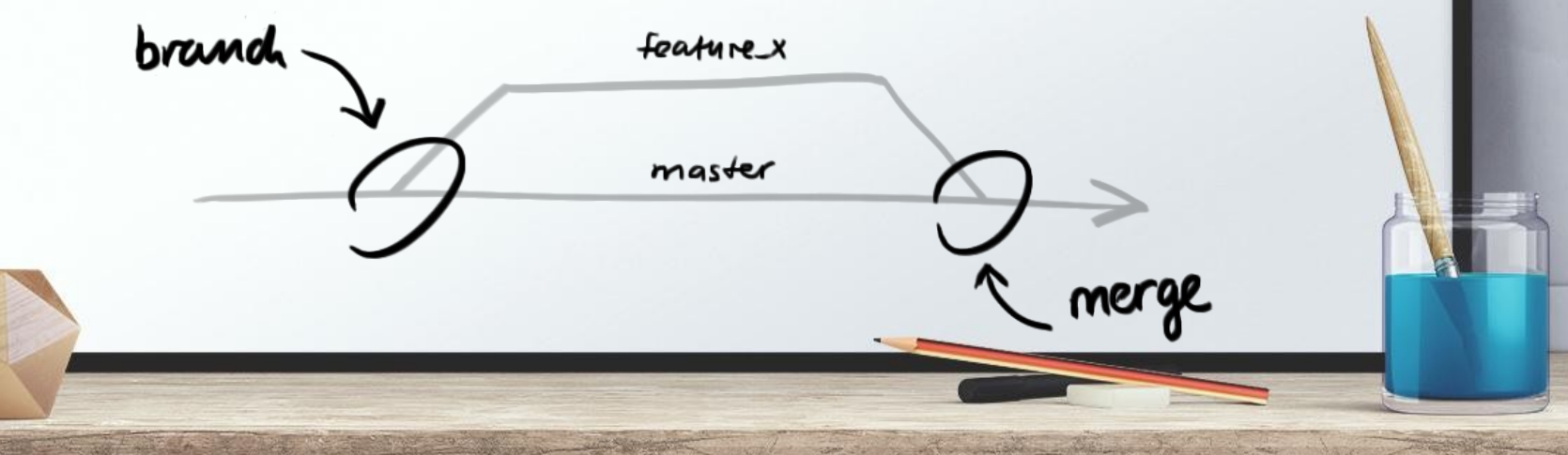

Tenemos nuestro querido master. Queremos implementar opciones de testing, sin modificar master

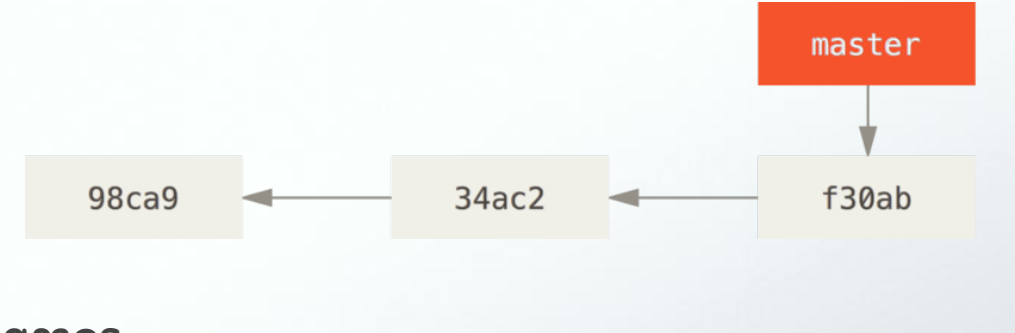

Tipeamos

git branch testing

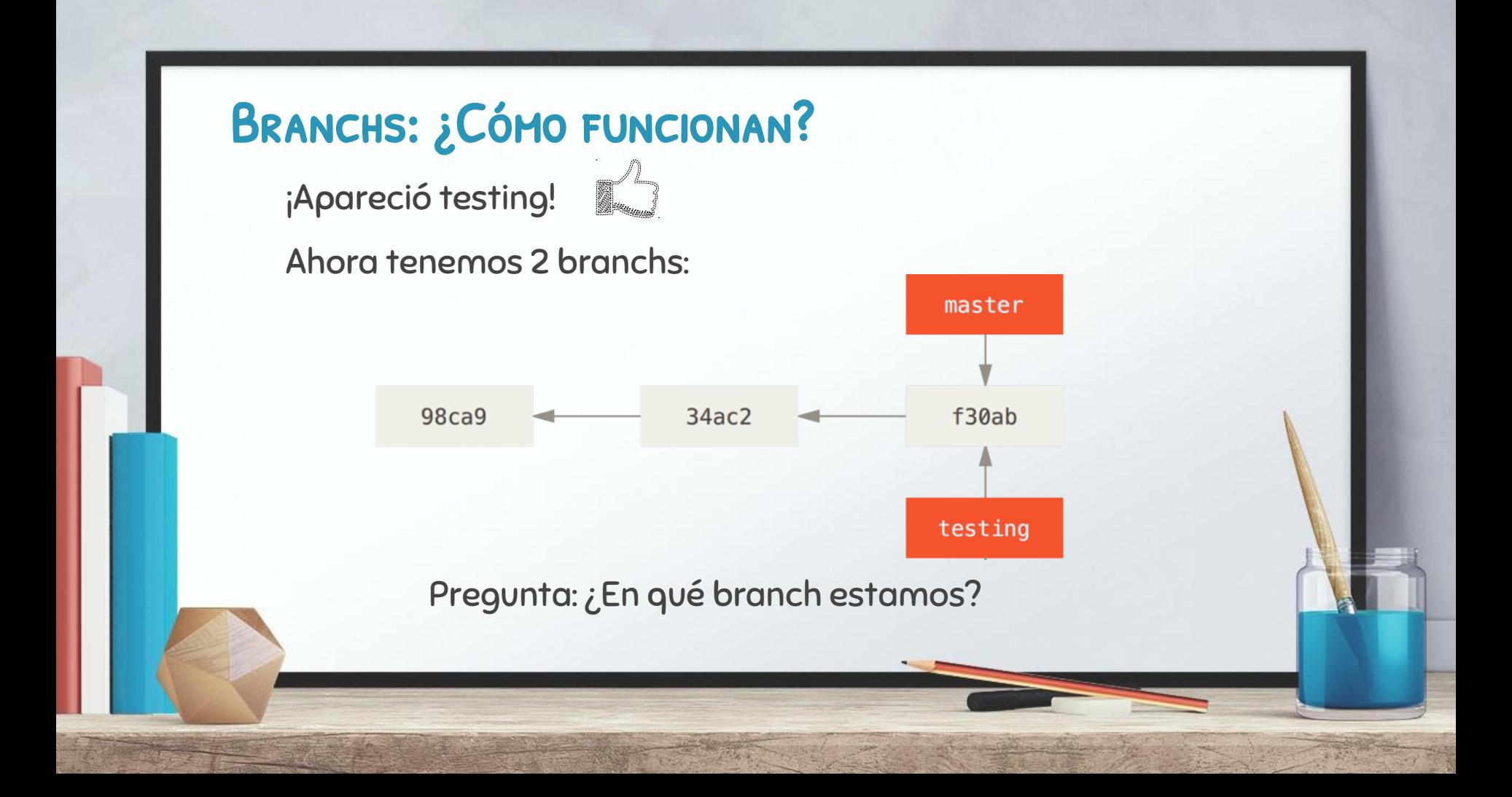

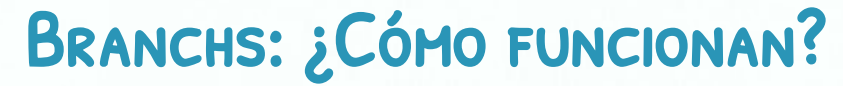

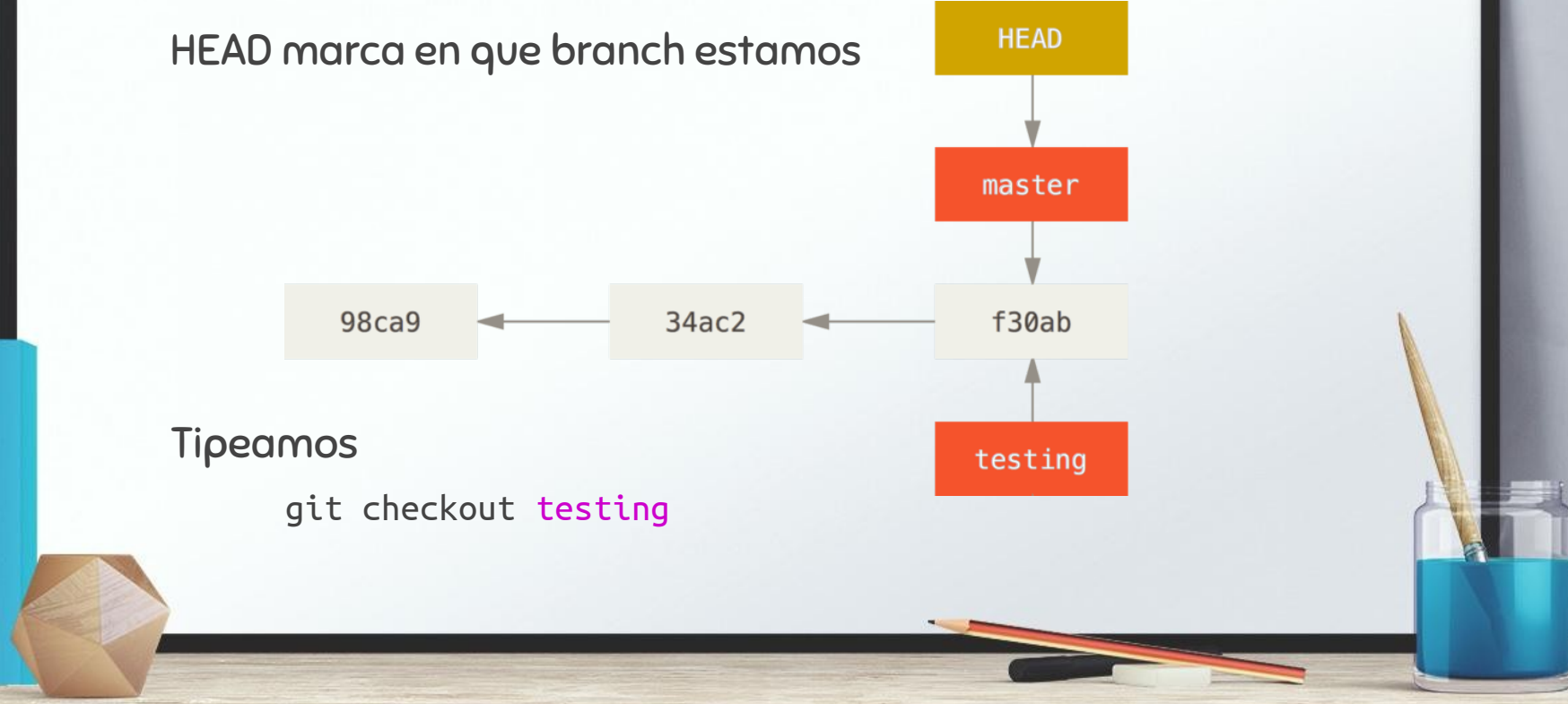

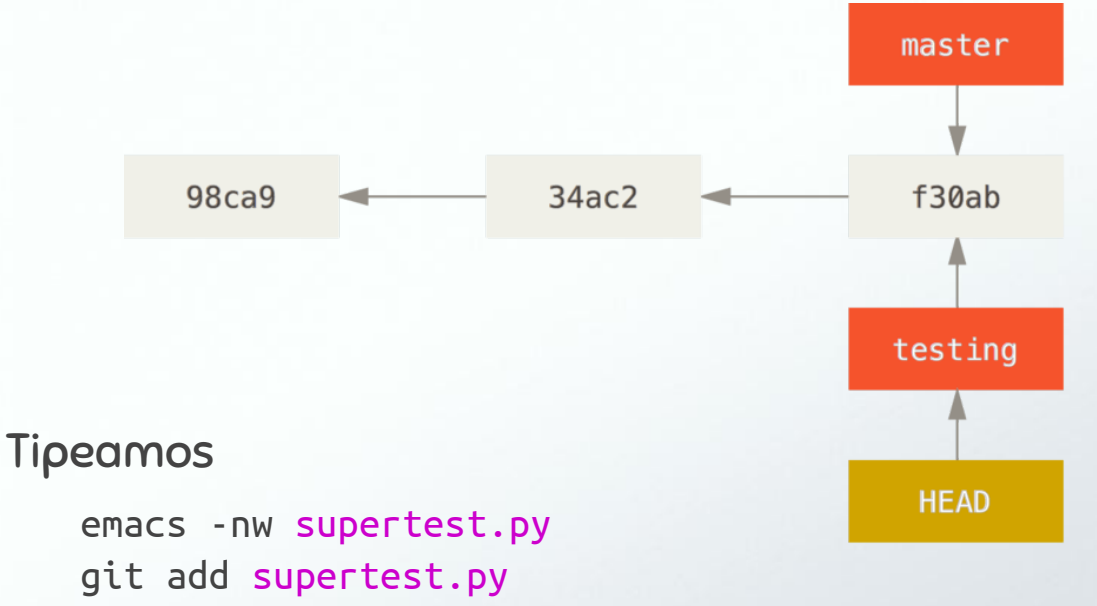

git commit -m "Creado super test"

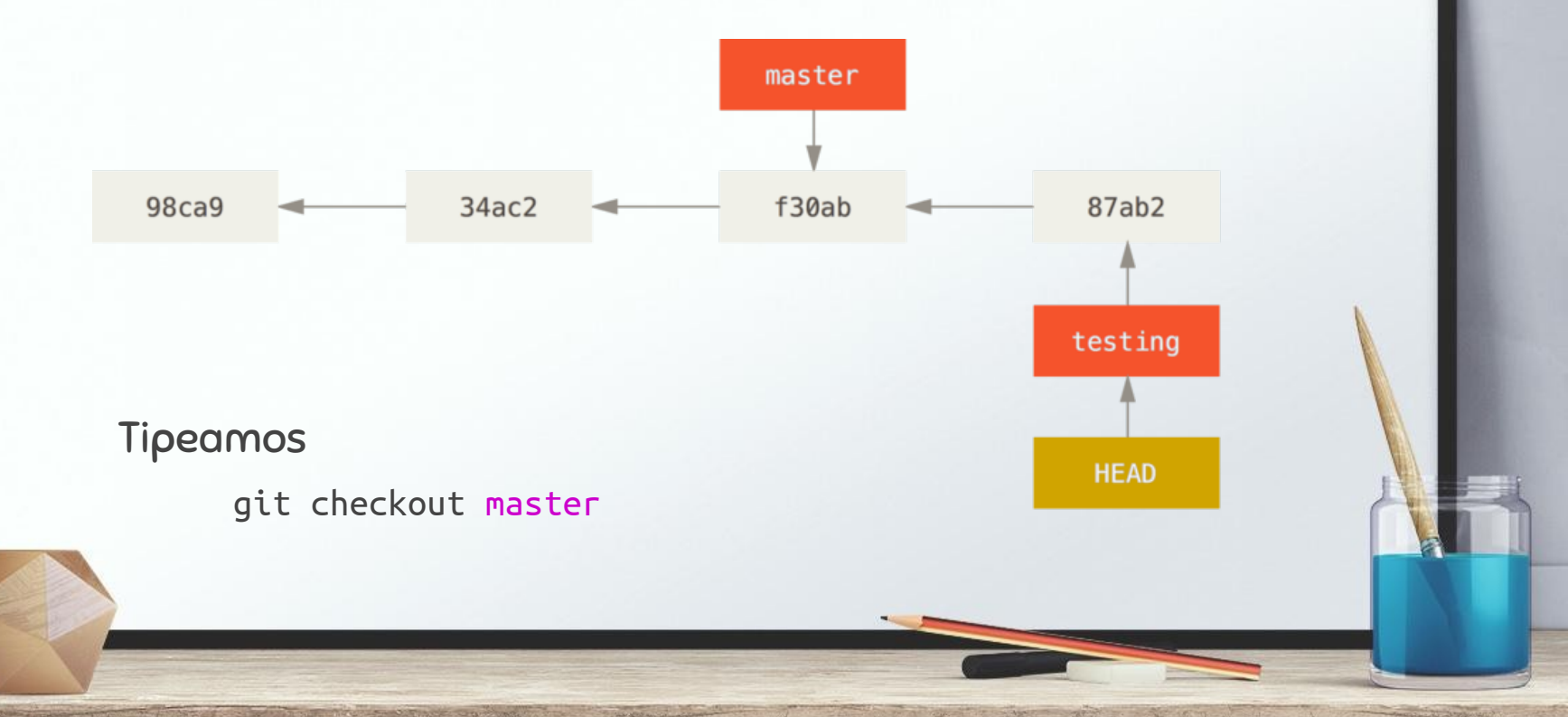

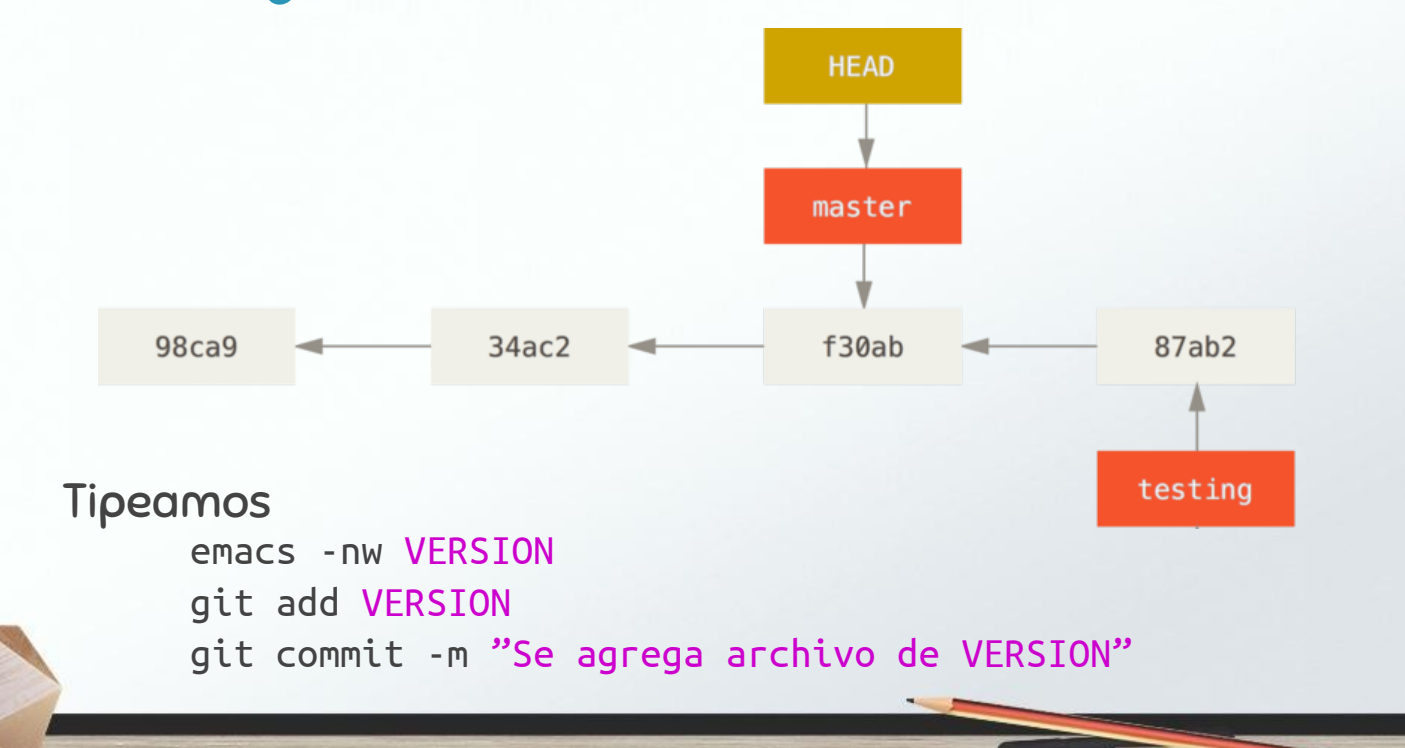

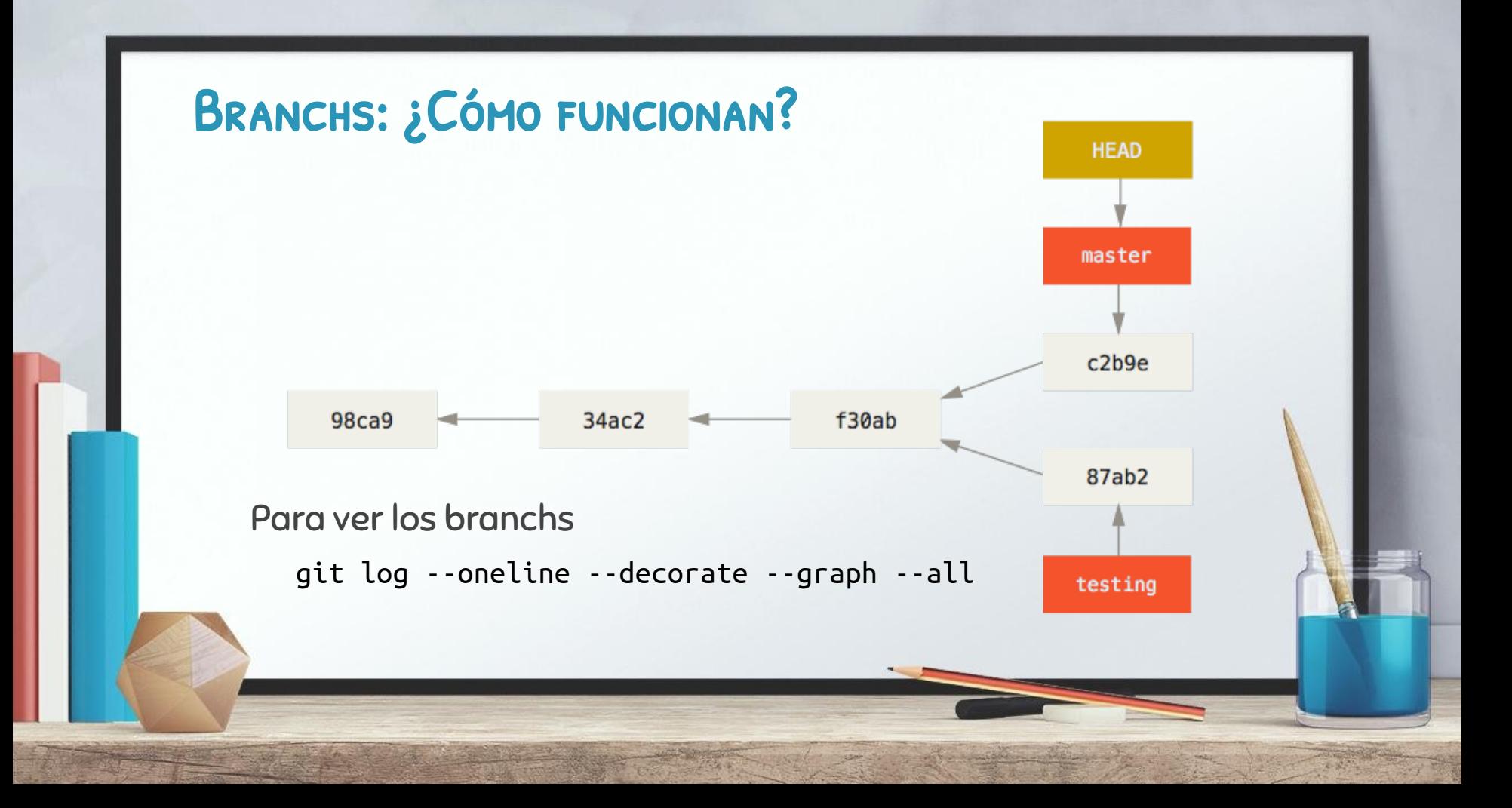

## Práctica

- Clonamos el repo:

https://github.com/onlywei/explain-git-with-d3.git

- Abrimos index.html y en zen mode, practicamos crear branches y ver cómo se actualiza el árbol

- Modo git master: usamos el repo existente y visualizamos los cambios con git log

#### MIRANDO VIEJOS COMMITS...

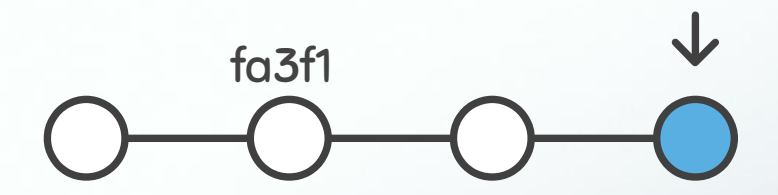

Master

Para restaurar ese commit hacemos:

git checkout fa3f1

#### git nos responde:

**You are in 'detached HEAD' state. You can look around, make experimental changes and commit them, and you can discard any commits you make in this state without impacting any branches by performing another checkout.**

**If you want to create a new branch to retain commits you create, you may do so (now or later) by using -b with the checkout command again. Example:**

 **git checkout -b <new-branch-name>**

# Detached HEAD Master No es conveniente hacer commits en este estado

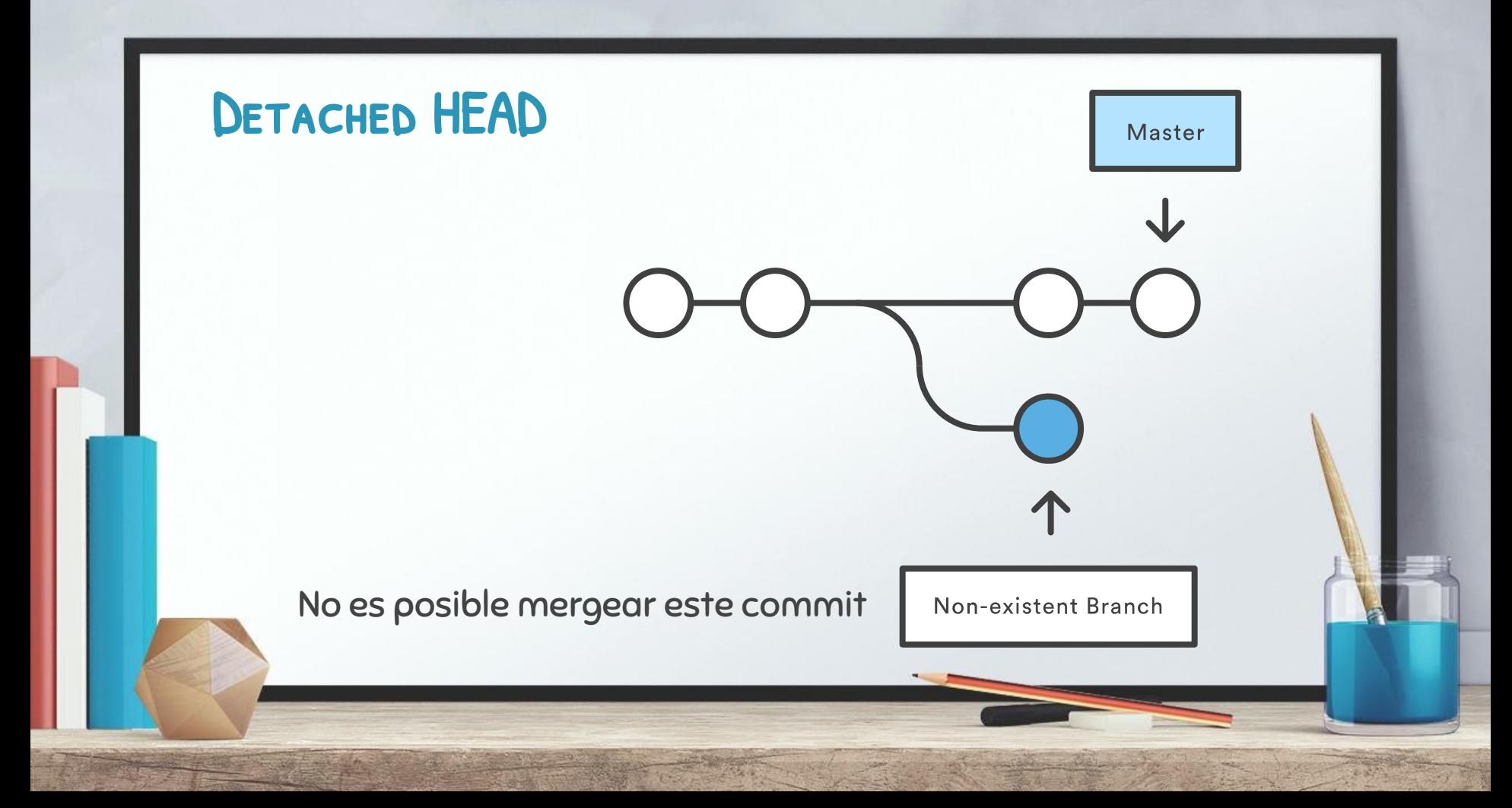

# GIT MERGE

Nos permite integrar ramas de desarrollo independiente

Some Feature

Master

- Fast-Forward
- Three-Way Merge

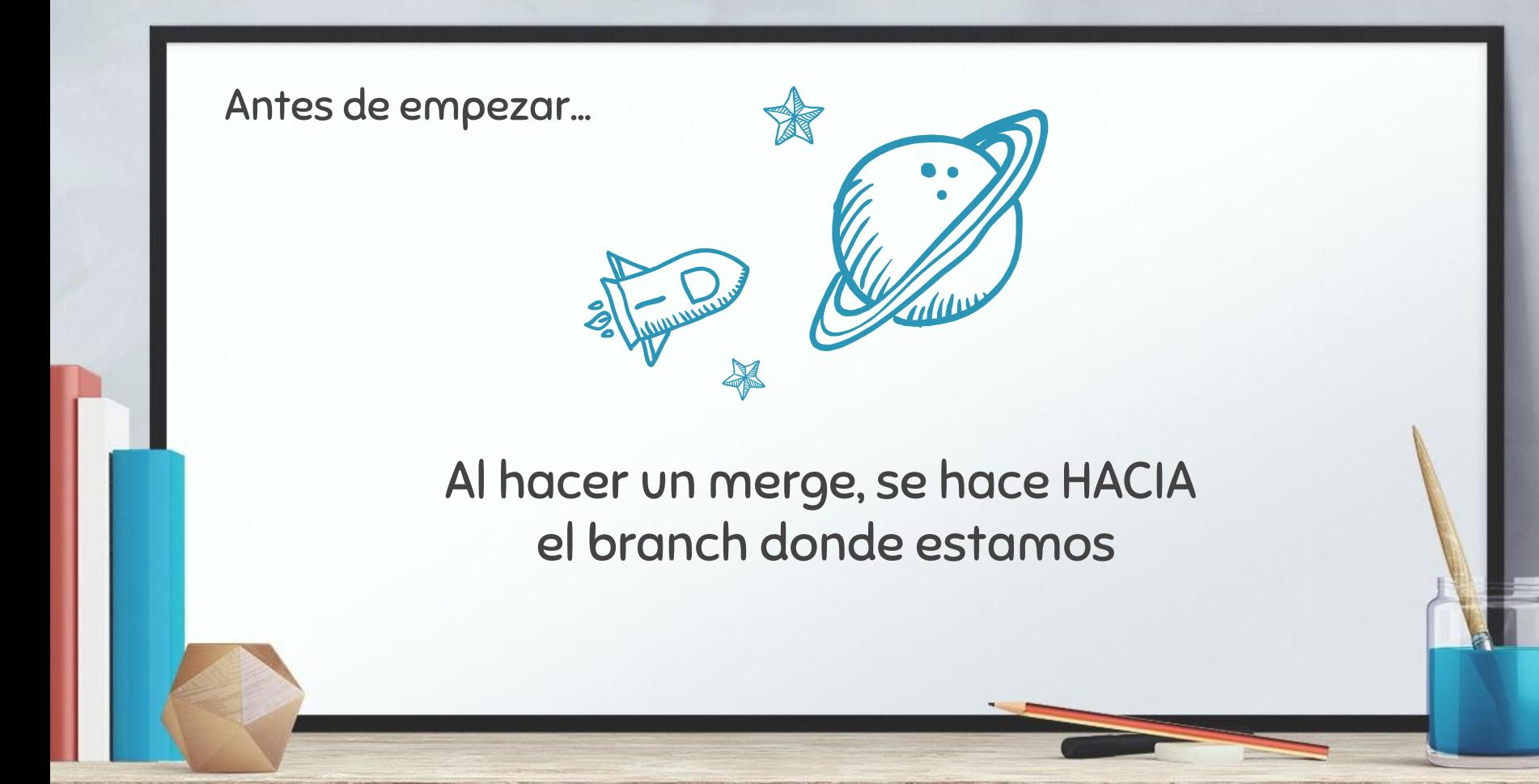

#### FAST-FORWARD Se da cuando el commit actual es un ancestro directo del otro commitgit merge master **HEAD HEAD** maint maint  $\mathsf{X}$ **b325c**  $c10b9$ da985 a47c3 ed489 master Stage (Index) **Working Directory**

#### THREE-WAY MERGE Se toman el commit actual, el otro y ancestro común entre ambos

git merge other

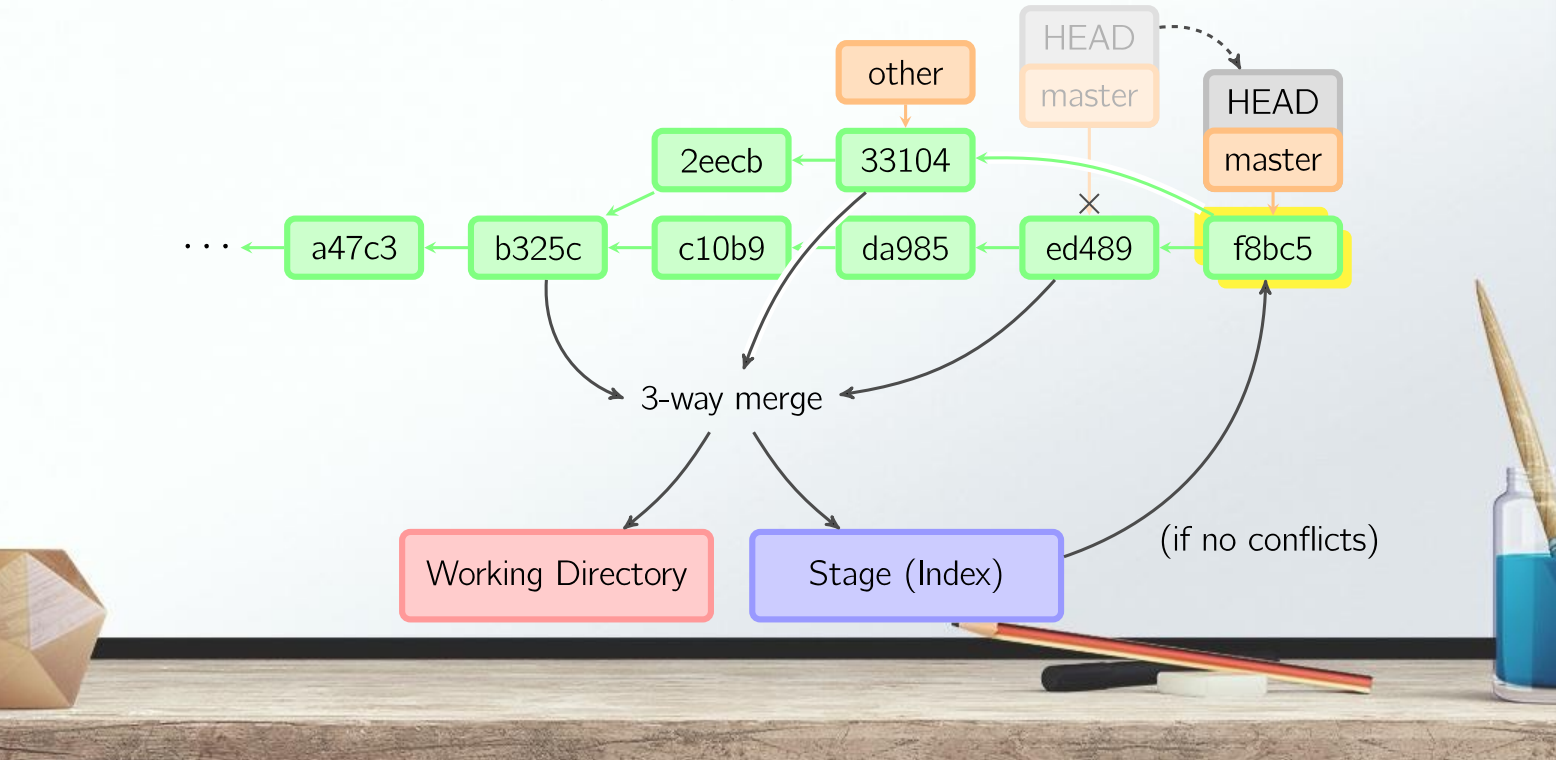

# La práctica hace al maestro

- 1. Sobre un repo existente, crear un branch llamado hotfix y commitear algún cambio ahi
- 2.Mirar el log del repo y luego hacer un merge de master y hotfix ¿Qué tipo de merge es?
- 3.Ahora, comittear un cambio en archivos distintos en cada branch, para crear una bifurcación. Repetir 2
- 4. Por último, comittear un cambio en archivos iguales en cada branch, para crear una bifurcación. Modificar la misma sección del archivo. Repetir 2

#### Trabajando colaborativamente

#### git remote -v

Lista las conexiones a remotos que tenemos

#### git remote add *<name> <url>*

Agrega un remoto a la lista y lo llama "name"

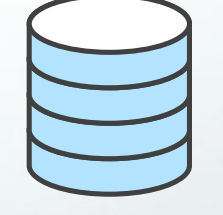

Central Repo

# ¿Que es origin?

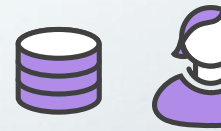

Your Repo

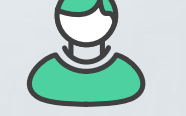

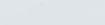

John's Repo

# ¿Que es origin?

- Es el nombre que git le da al repositorio remoto después de hacer un git clone.
- · origin queda como remoto automáticamente después de un git clone

origin

No hay nada especial en el nombre origin

git clone -o server

#### TIPOS DE BRANCHS ← Muy importante

- Local branches
	- Non-tracking branches
	- Tracking branches
- Remote-tracking branches
- Remote branches

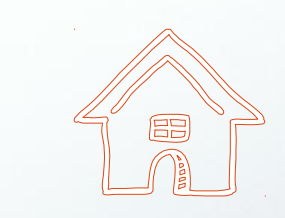

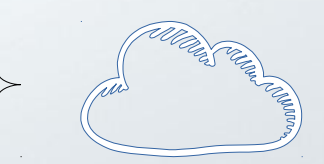

#### Local branches

• Non-tracking branches

No están asociados a otro branch

git branch *<branch>*

• Tracking branches

Están asociados con otro branch, usualmente con un remote-tracking-branch

git branch --track *<branch> [<start-point>]*

**git branch -vv** Para ver local branches (tracking y non-tracking)

#### Remote-tracking branches

#### Remoto

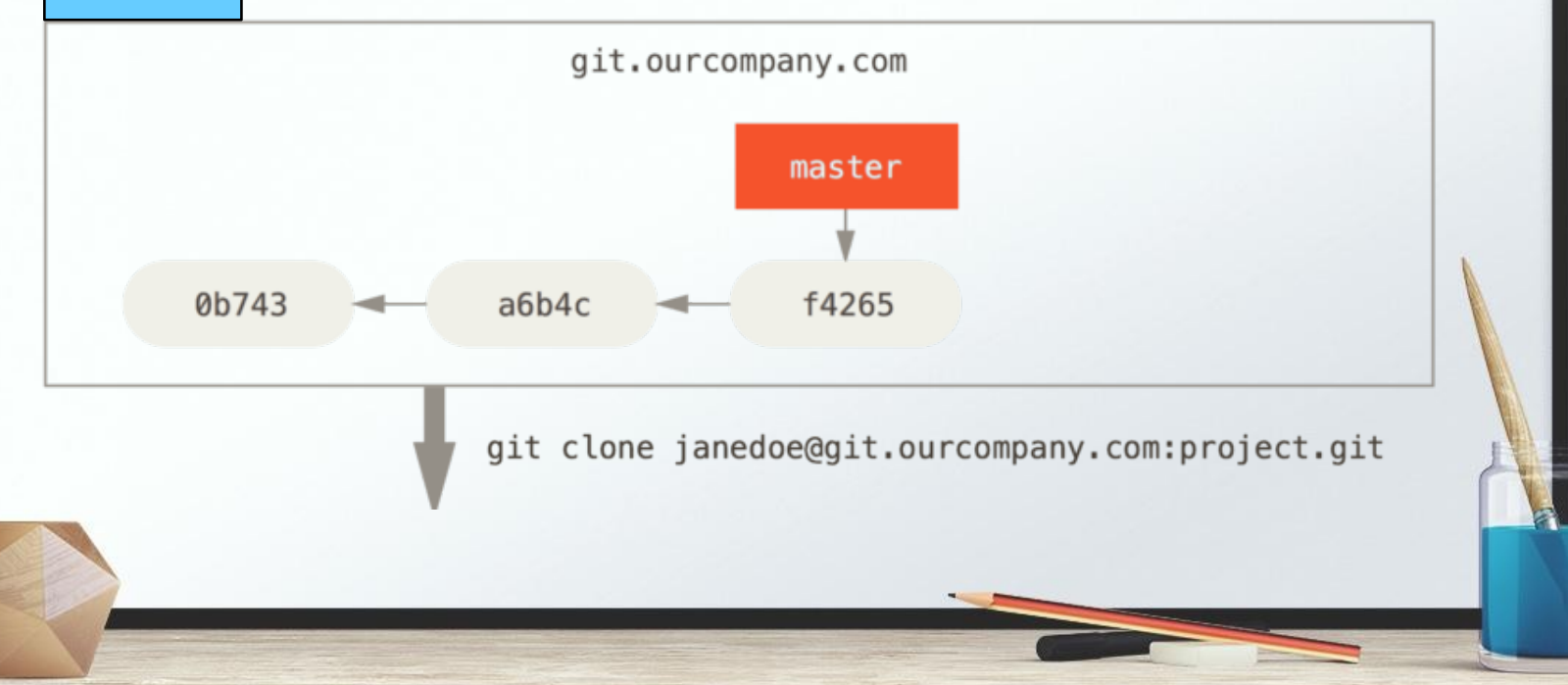

#### Remote-tracking branches

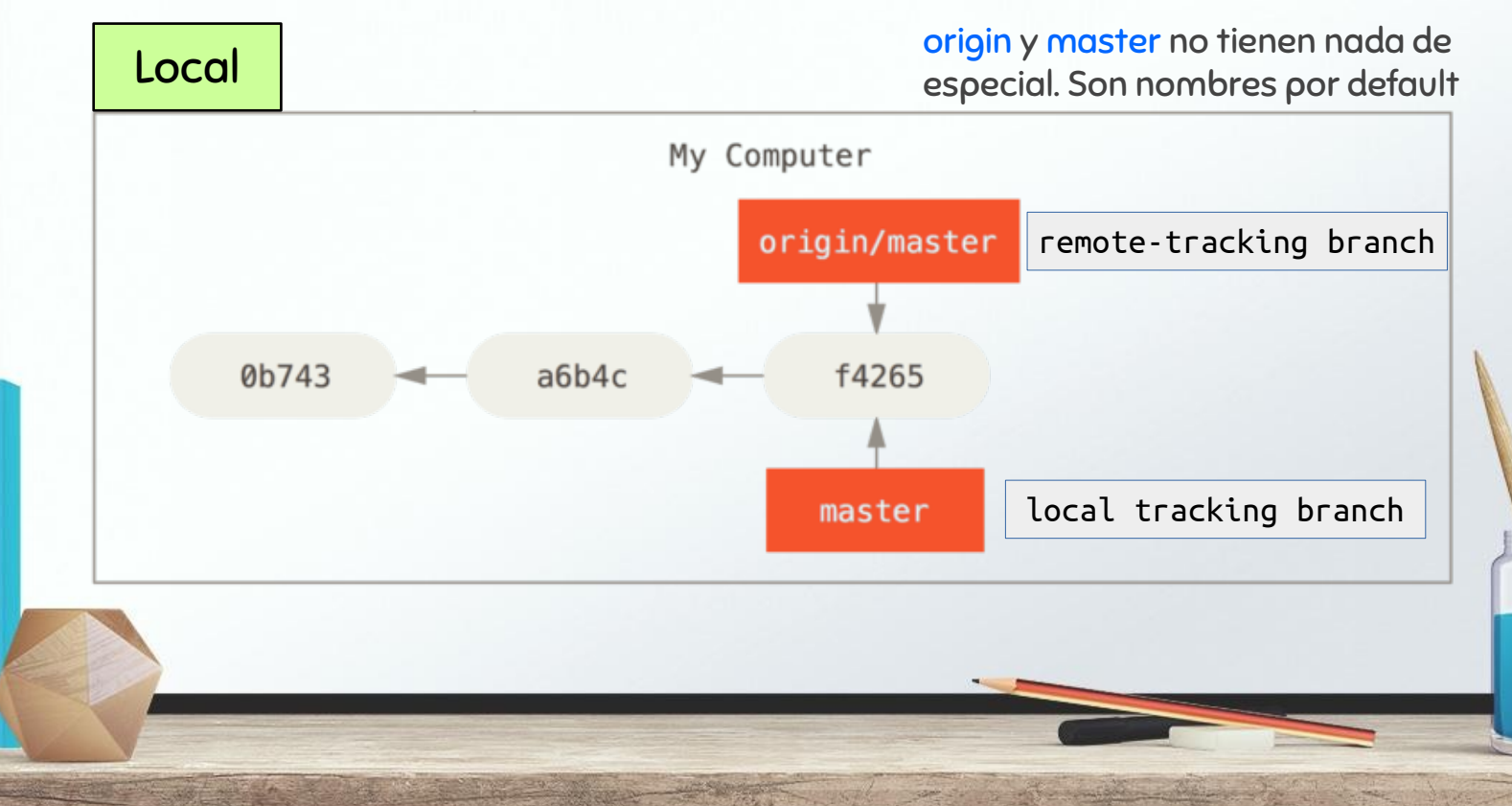

Hago algo de trabajo y lo commiteo a mi repo local. Mientras tanto, un colaborador pushea algo al server...

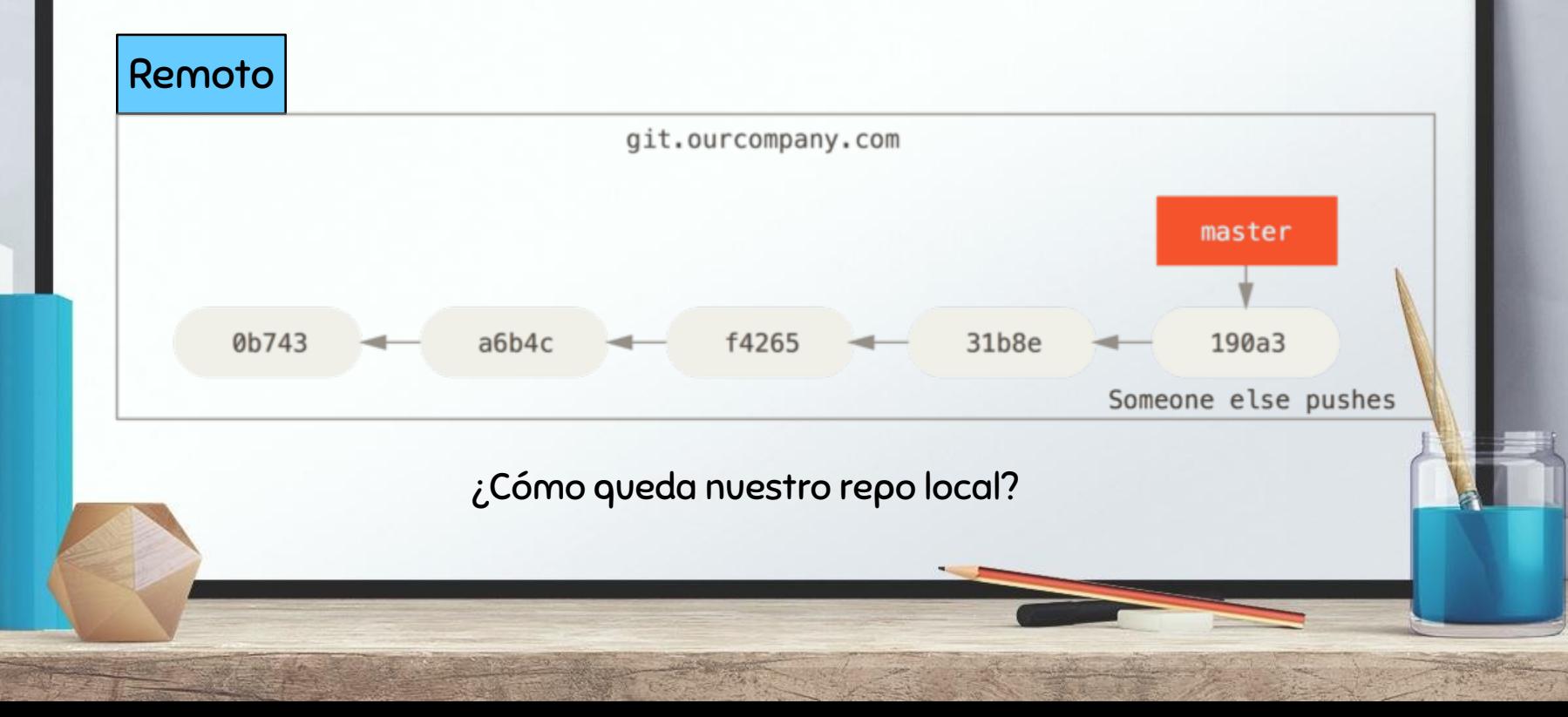

#### Sólo se mueve nuestro branch local: master

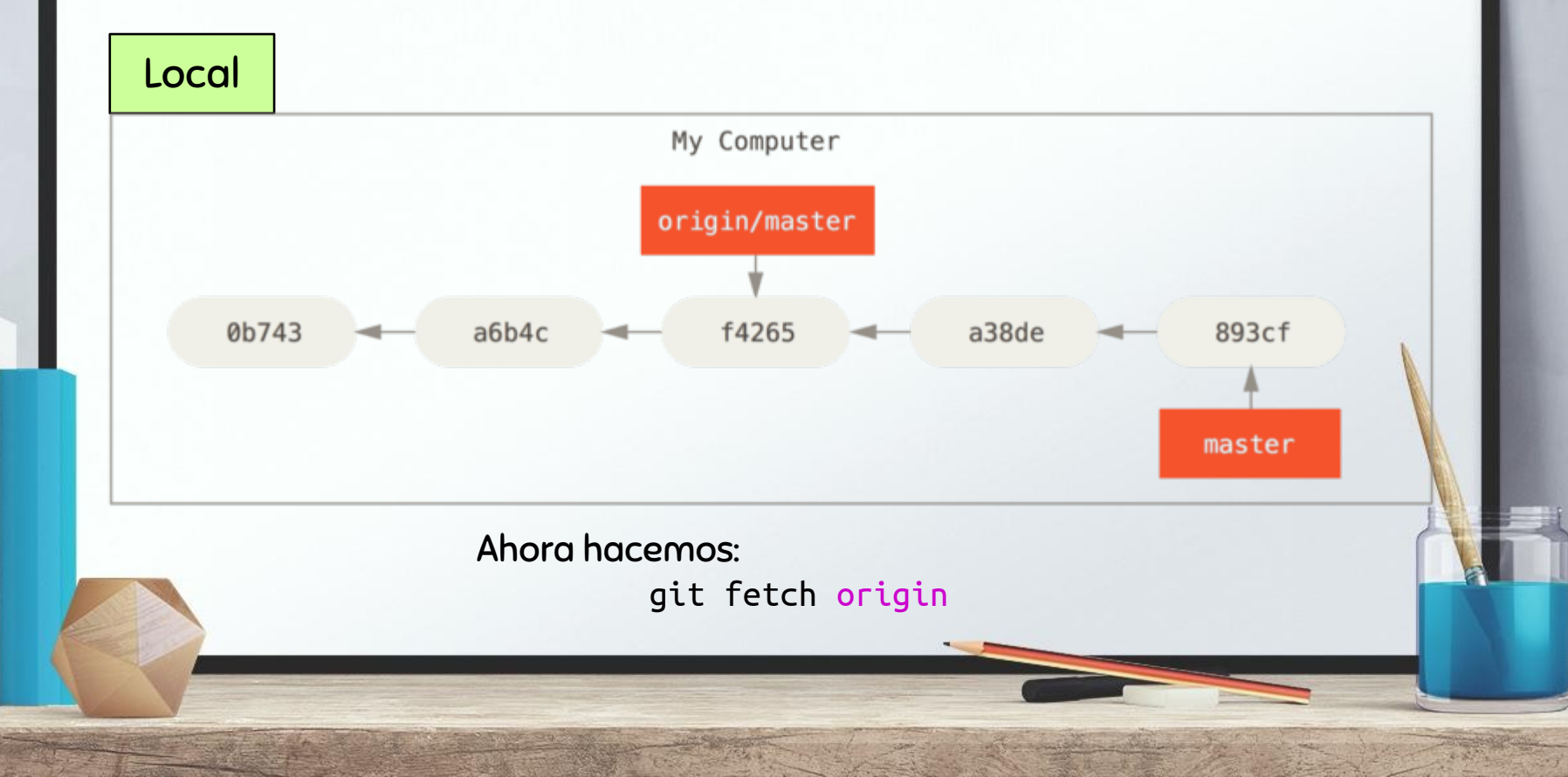

#### El remote-tracking branch se actualiza:

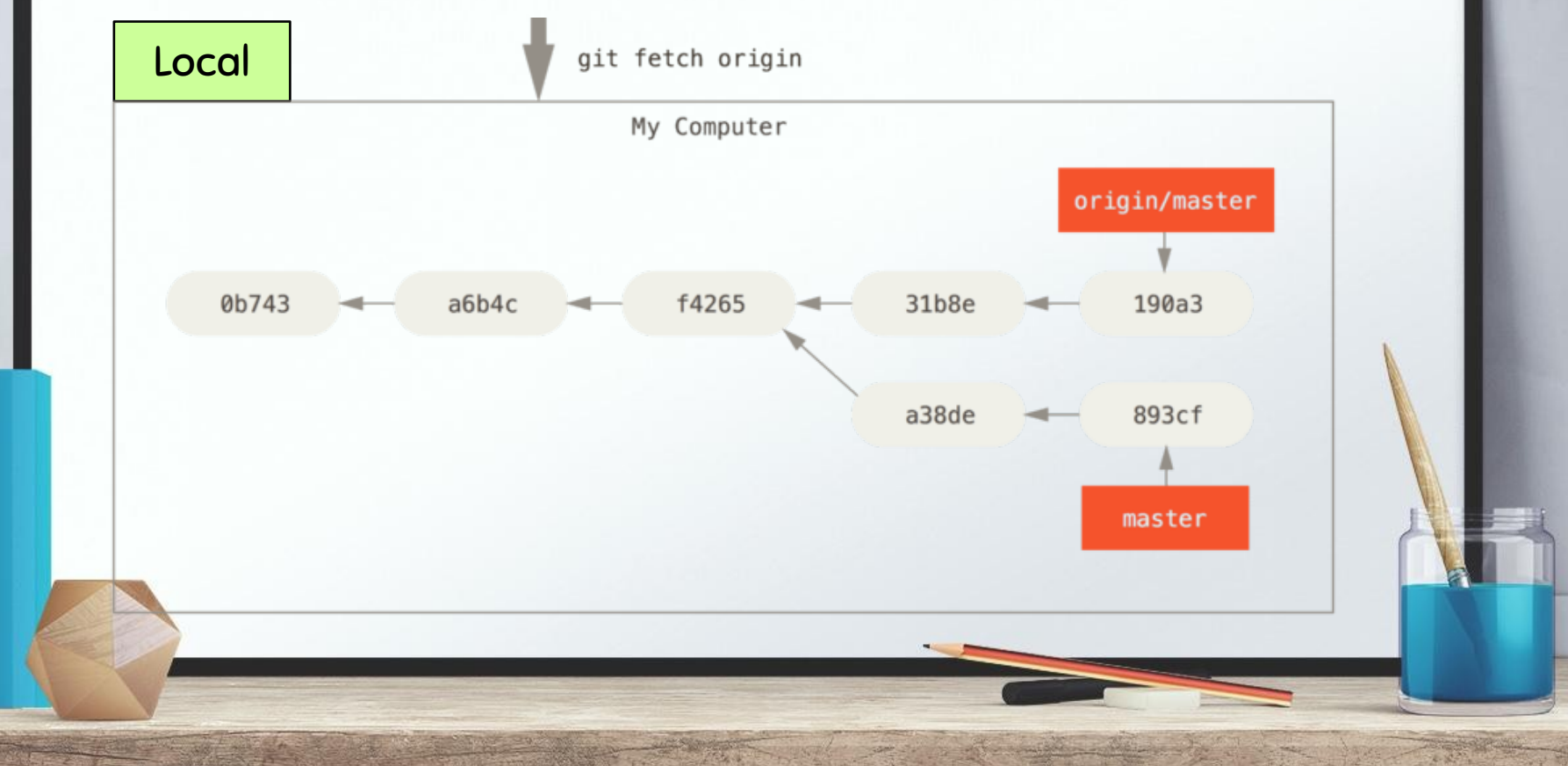

#### ¡Se agrega otro remoto a la escena!

**git remote add teamone git://git.team1.ourcompany.com**

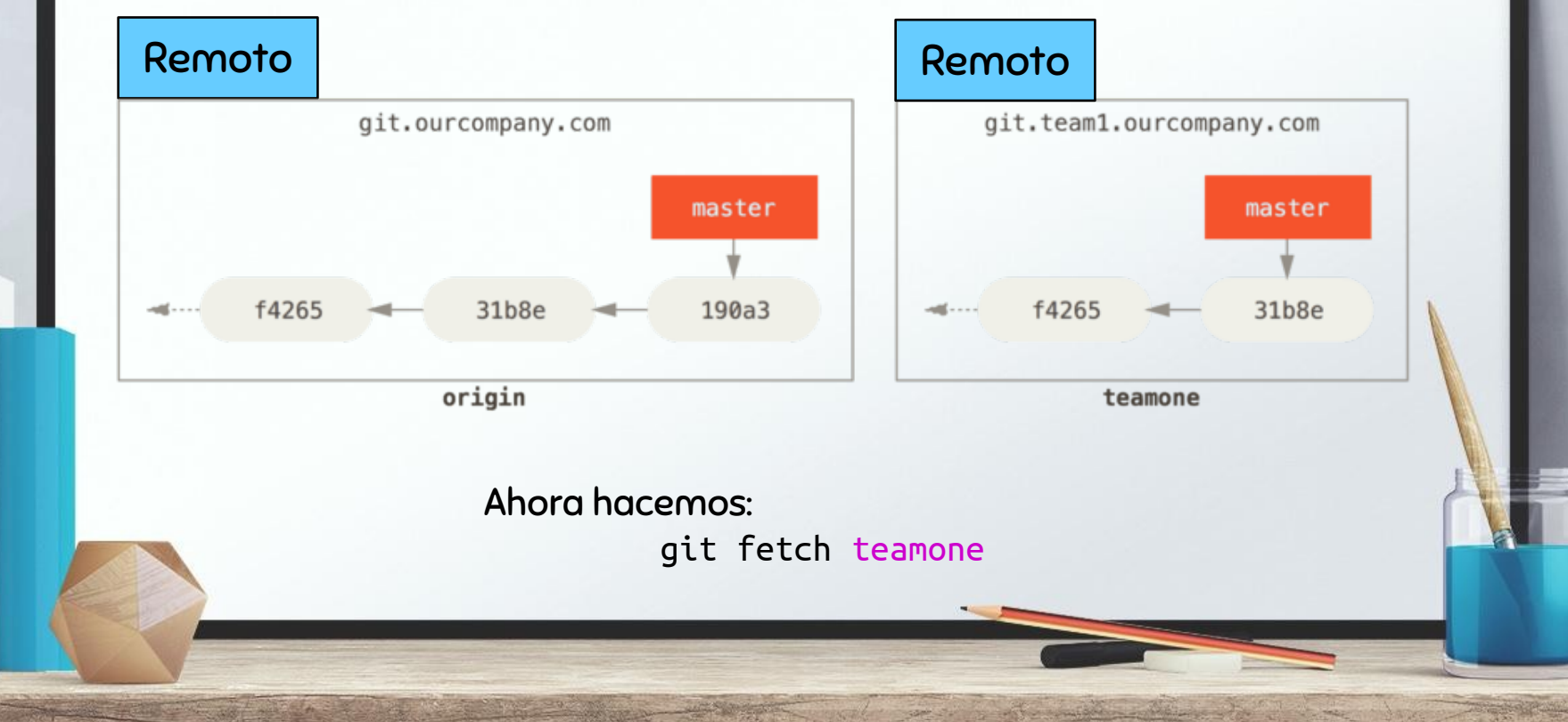

#### Se agrega un remote-tracking branch a nuestro repo

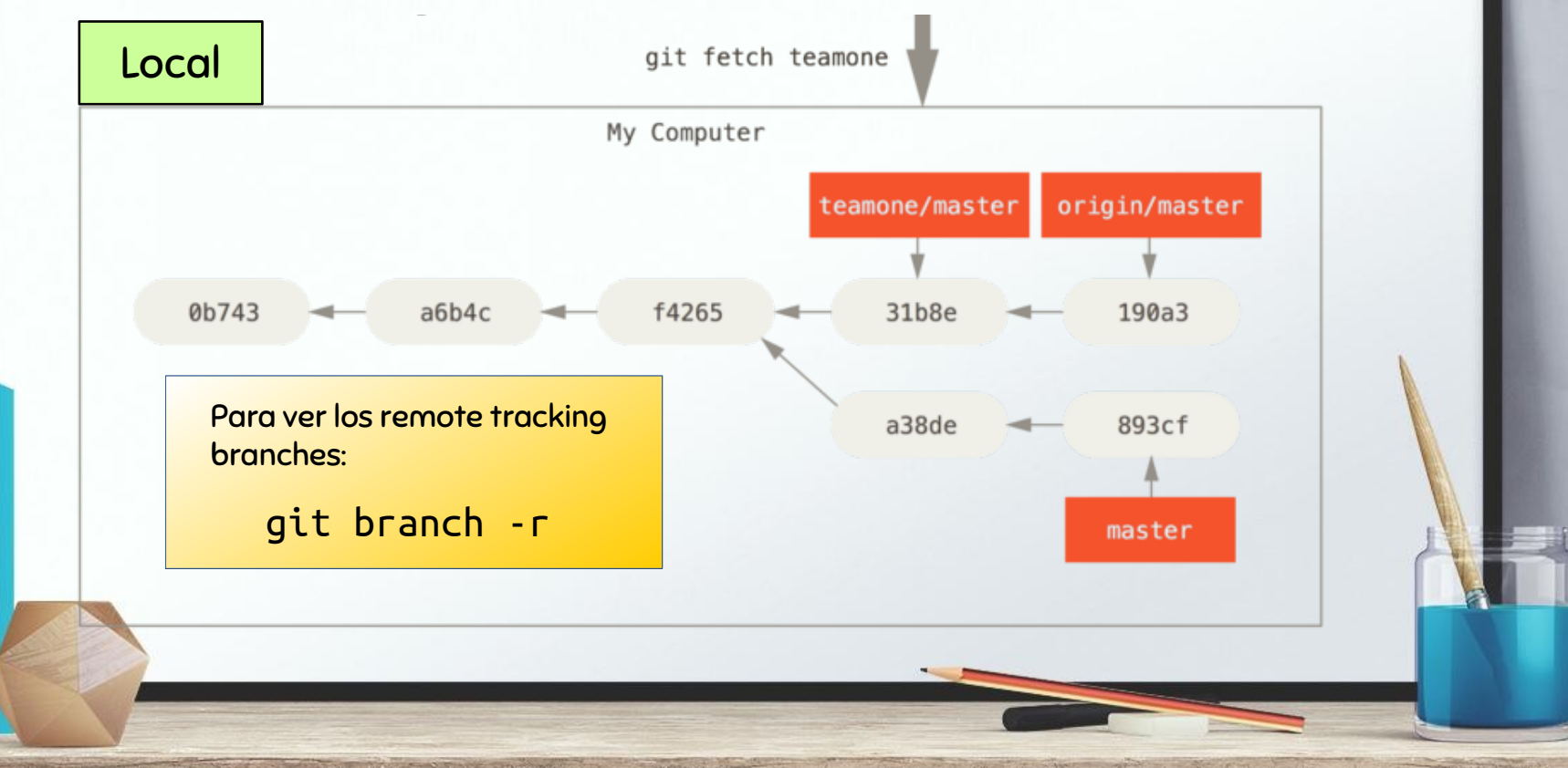

#### Remote branches

Para listarlos:

git remote show *<remote>*

Este comando lista además un resumen de los remote-tracking branches

git branch origin/develop

Remote-tracking branch

git push --delete origin develop Remote branch

## Publicando nuestros cambios: git push

#### git push *<remote> <branch>*

Transfiere commits del repo local al repo remoto

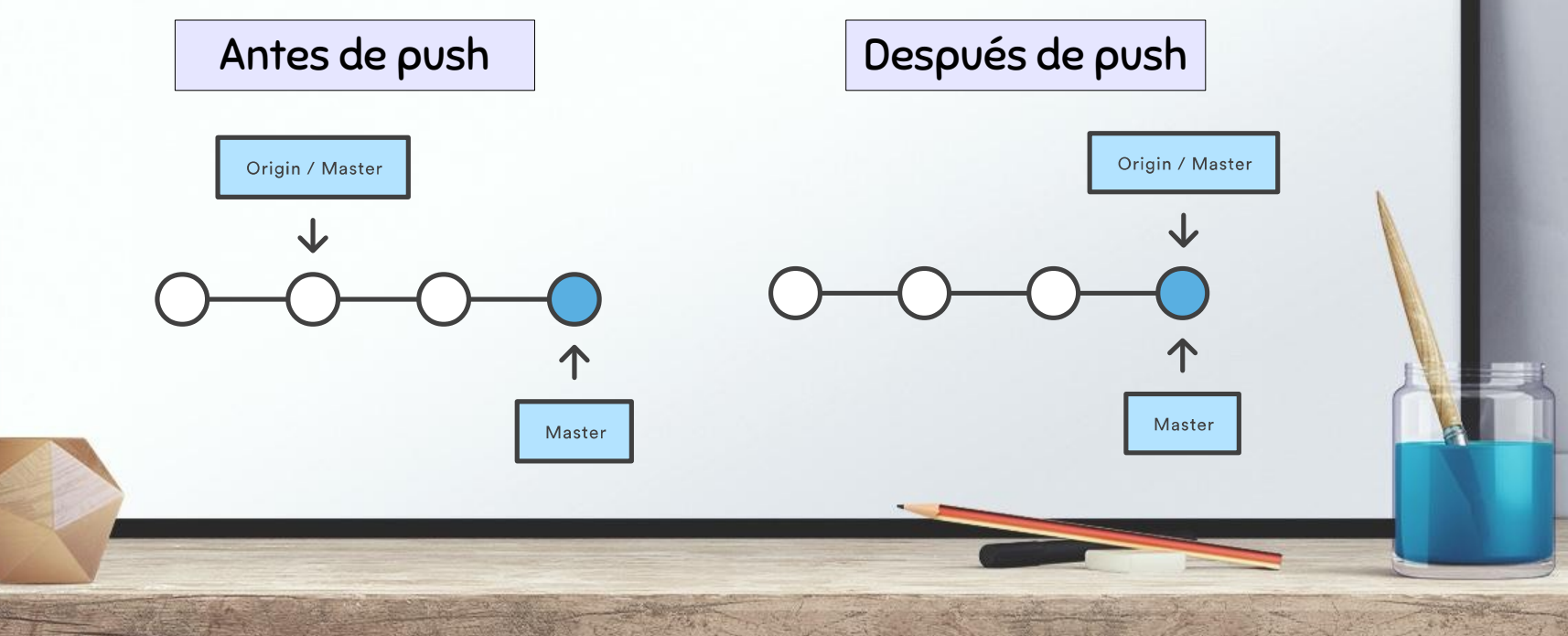

#### git push *<remote> <branch>*

Transfiere el branch especificado a remoto. Sólo fast-forward merge

#### git push *<remote> --force*

Tranfiere el branch al remoto y fuerza un merge, aunque no resulte en una operación fast-forward. Usar con precaución.

#### git push *<remote> --all*

Tranfiere todos los branchs locales al remoto

#### git push *<remote> --tags*

Transfiere los tags que de otra forma no son transferidos

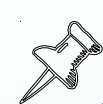

Si la historia del remoto ha divergido con respecto a la nuestra, git no nos dejará hacer push. Necesitamos integrar los cambios a nuestro repo local antes de pushear

#### Siempre publicar

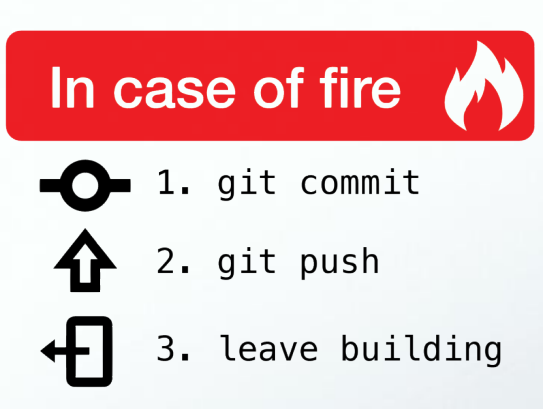

#### THE FORCE IS STRONG WITH THIS ONE

PUSH REJECTED, REBASE OR **MERCE# 38** 

# **GIT PUSH -- FORCE**

## Trayéndonos cambios de otros: git fetch

Transfiere commits del repo remoto al repo local

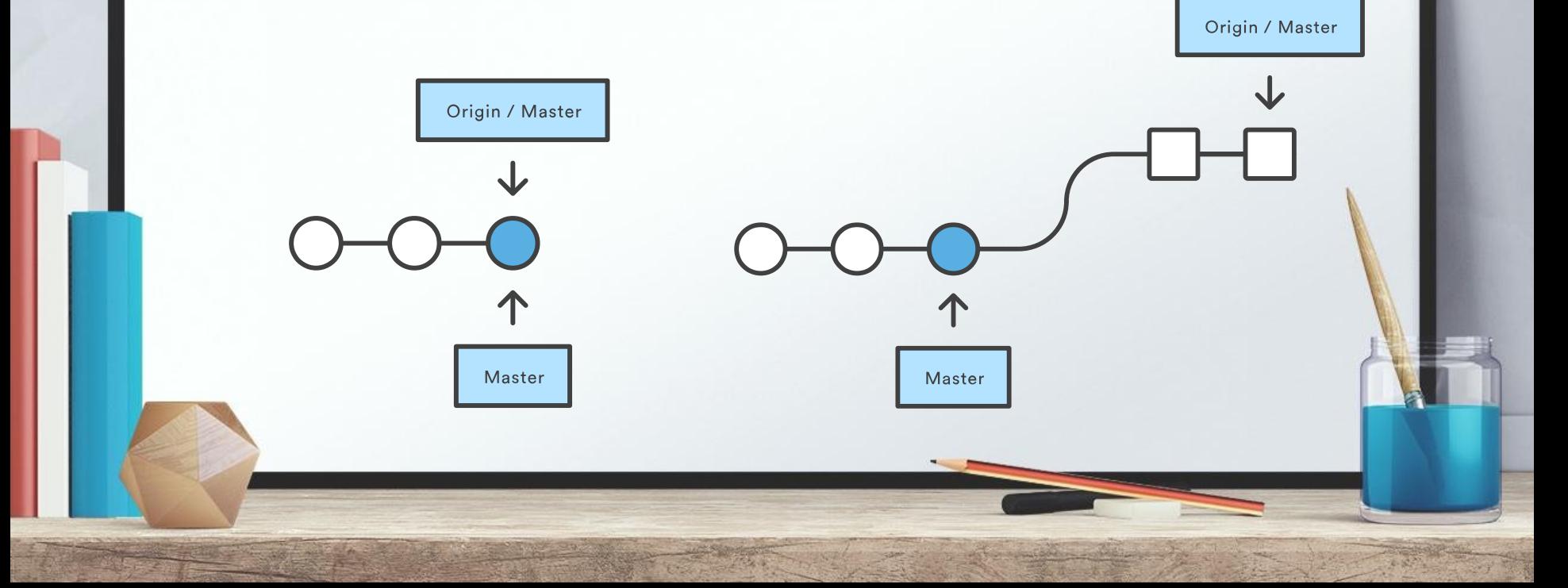

#### git fetch *<remote>*

Transfiere todos los branchs del repo remoto

#### git fetch *<remote> <branch>*

Transfiere el branch especificado del repo remoto

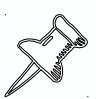

Hacer un fetch no influye sobre nuestro trabajo actual. Es sólo para ver en qué estuvo trabajando el resto

#### UN ATAJO: GIT PULL

git pull <remote> = git fetch <remote> + git merge <remote>/<current-branch>

Algunos desarrolladores prefieren hacer un rebase a un merge:

git pull --rebase <remote>

# Para investigar

- + git stash + git rebase + git revert + git reset
- + Workflows

+ git commit --ammend + git reflog + git hooks

# Euril GRACIAS! **Alguna pregunta?** Mi dirección es:

+ cervetto@inti.gob.ar

# Más información

- **Excelente tutorial:** 
	- <https://www.atlassian.com/git/tutorials/>
- + Una guía visual rápida: <http://marklodato.github.io/visual-git-guide/index-en.html>
- + Para probar algunos comandos: <https://onlywei.github.io/explain-git-with-d3/>
- + La referencia absoluta: <https://git-scm.com/doc>

# **CITAS**

Esta presentación usa material de:

- + <https://www.atlassian.com/git/tutorials/>
- + In case of fire 1 git commit 2 git push 3 leave building by Marco Leong is licensed under a Creative Commons
- <https://git-scm.com/book/en/v2>
- + <http://rogerdudler.github.io/git-guide/>
- <https://onlywei.github.io/explain-git-with-d3/>

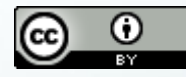

Esta obra está bajo una Licencia Creative Commons Atribución 4.0 Internacional.